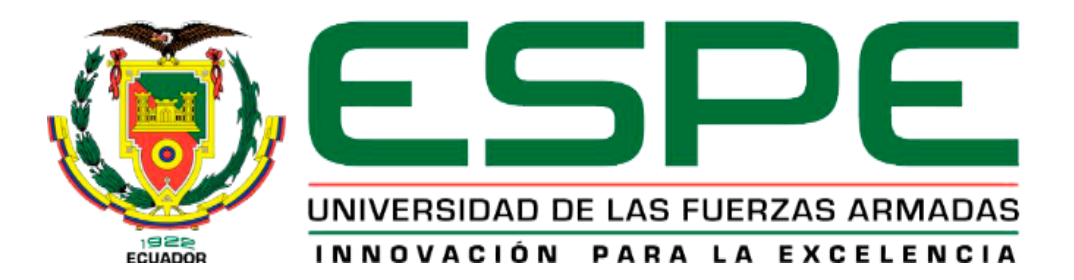

# <span id="page-0-0"></span>**Desarrollo e implementación de un aplicativo web y móvil hibrido para la reserva y facturación de las canchas deportivas "Gatito Negro" de la ciudad de Salcedo.**

Salguero Portilla, Maria Jose y Ushiña Velasco, Joan Andrés

Departamento de Eléctrica, Electrónica y Telecomunicaciones

Carrera de Tecnología Superior en Redes y Telecomunicaciones

Trabajo de Integración Curricular, previo a la obtención del título de Tecnólogo Superior en

Redes y Telecomunicaciones

Ing. Viteri Arias, Cristian Santiago

9 de febrero del 2024

Latacunga

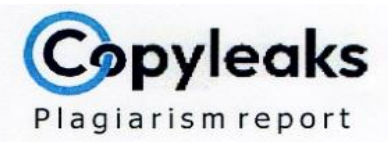

# TRABA JO\_DE\_TITULACIÓN\_SALGUERO...

## <span id="page-1-0"></span>**Scan details**

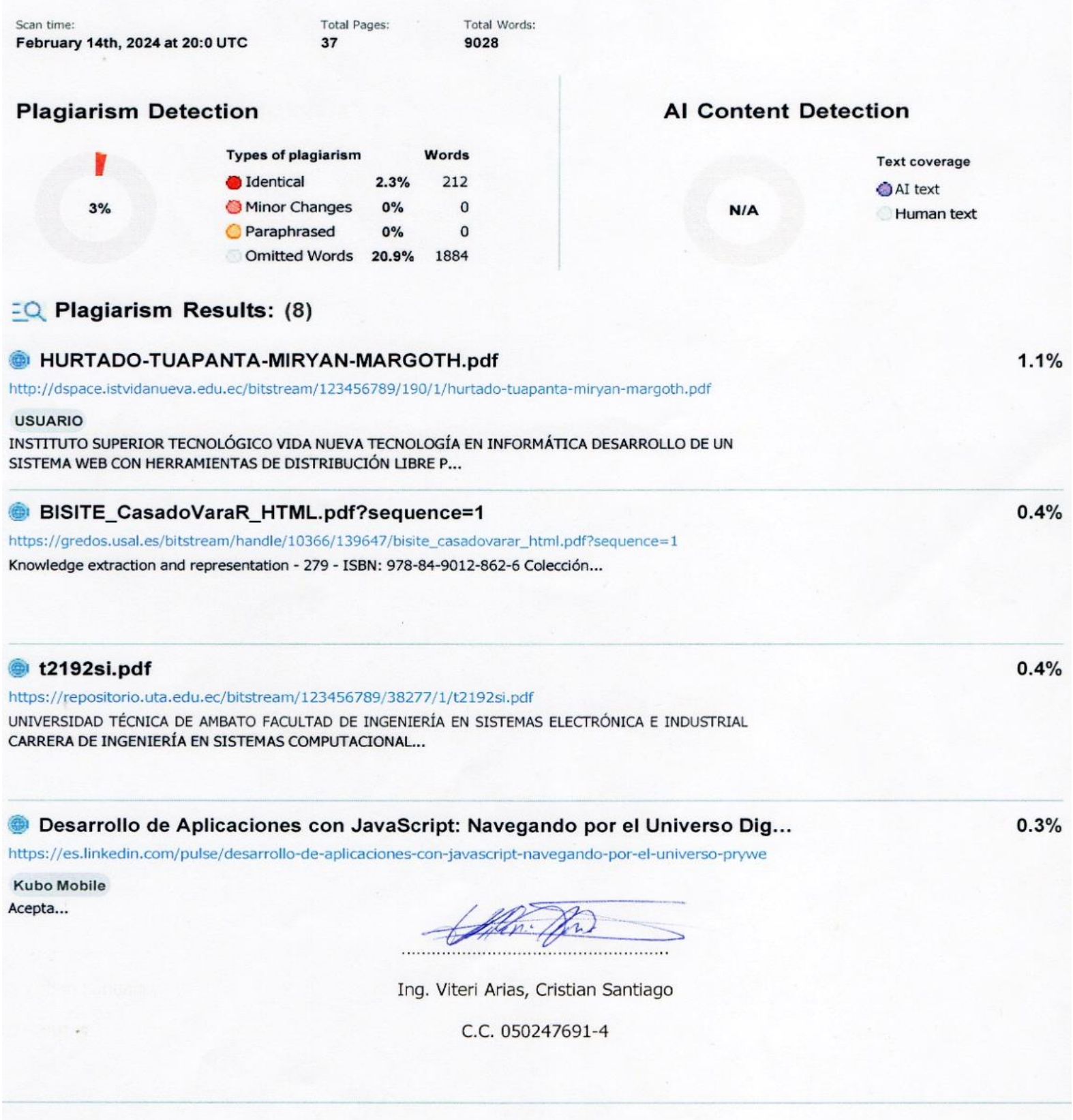

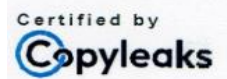

About this report help.copyleaks.com

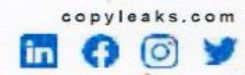

<span id="page-2-0"></span>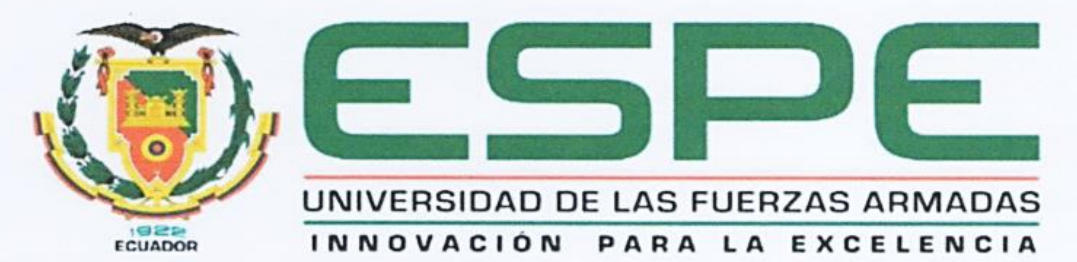

Departamento de Eléctrica, Electrónica y Telecomunicaciones Carrera de Tecnología Superior en Redes y Telecomunicaciones

#### Certificación.

Certifico que el trabajo de integración curricular, Desarrollo e implementación de un aplicativo web y móvil hibrido para la reserva y facturación de las canchas deportivas "Gatito Negro" de la ciudad de Salcedo, fue realizado por los señores Salguero Portilla, Maria Jose y Ushiña Velasco, Joan Andres, el mismo que cumple con los requisitos legales. teóricos, científicos, técnicos y metodológicos establecidos por la Universidad de las Fuerzas Armadas ESPE, además fue revisado y analizada en su totalidad por la herramienta de prevención y/o verificación de similitud de contenidos; razón por la cual me permito acreditar y autorizar para que lo sustente públicamente.

Latacunga, 7 de febrero del 2024

Ing. Viteri Arias, Cristian Santiago C.C.: 0502476914

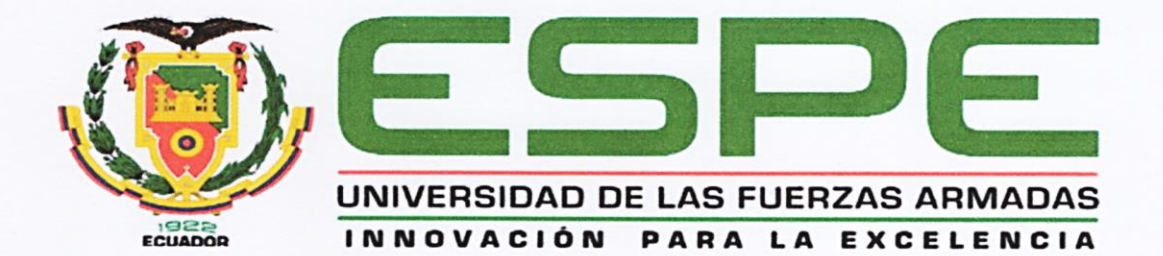

Departamento de Eléctrica y Electrónica y Telecomunicaciones Carrera de Tecnología Superior en Redes y Telecomunicaciones

#### Responsabilidad de Autoría

Nosotros, Salguero Portilla, Maria Jose con cedula de ciudadanía Nº 0504867326 y Ushiña Velasco, Joan Andrés con cedula de ciudadanía Nº 1727602219 declaramos que el contenido, ideas y criterios del trabajo de integración curricular: Desarrollo e implementación de un aplicativo web y móvil hibrido para la reserva y facturación de las canchas deportivas "Gatito Negro" de la ciudad de Salcedo, es de nuestra autoría y responsabilidad, cumpliendo con los requisitos legales, teóricos, científicos, técnicos y metodológicos establecidos por la Universidad de las Fuerzas Armadas ESPE, respetando los derechos intelectuales de terceros y referenciando las citas bibliográficas.

Latacunga, 7 de febrero del 2024

Salguero Portilla Maria Jose C.C: 0504867326

Ushiña Velasco Joan Andrés

C.C: 1727602219

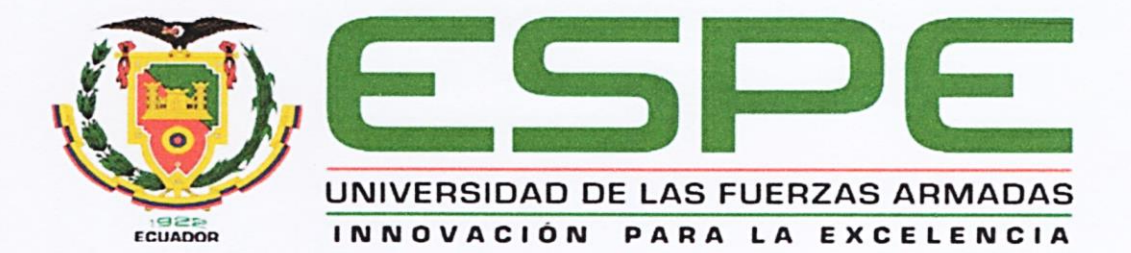

Departamento de Eléctrica y Electrónica y Telecomunicaciones Carrera de Tecnología Superior en Redes y Telecomunicaciones

#### Autorización de Publicación

Nosotros, Salguero Portilla, Maria Jose con cedula de ciudadanía Nº 0504867326 y Ushiña Velasco, Joan Andrés con cedula de ciudadanía Nº 1727602219 autorizamos a la Universidad de las Fuerzas Armadas ESPE publicar el trabajo de integración curricular: Desarrollo e implementación de un aplicativo web y móvil hibrido para la reserva y facturación de las canchas deportivas "Gatito Negro" de la ciudad de Salcedo, en el Repositorio Institucional, cuyo contenido, ideas y criterios son de nuestra autoría y responsabilidad.

Latacunga, 7 de febrero del 2024

Salguero Portilla Maria Jose C.C: 0504867326

Ushiña Velasco Joan Andrés C.C: 1727602219

## **Dedicatoria**

<span id="page-5-0"></span>A Dios, por brindarme la vida, la salud y llenarme de sabiduría cada día de mi vida para poder luchar por mis sueños.

A mis padres, por haberme forjado con valores y principios que me han ayudado a ser la persona que soy en la actualidad; muchos de los logros alcanzados se los debo a sus enseñanzas, sabiduría y sobre todo amor.

A mis seres queridos, por sus ánimos y fuerzas para jamás darme por vencido y cumplir cada una de las metas que me proponga.

A mis profesores, por ser mi guía y compartir sus conocimientos en las aulas para aplicarlos en mi vida profesional.

## **SALGUERO PORTILLA, MARIA JOSE**

### **Dedicatoria**

<span id="page-6-0"></span>Este logro no habría sido posible sin el apoyo incondicional de aquellos que han sido mi roca a lo largo de este arduo viaje académico.

A mis padres, cuyo amor, paciencia y sacrificios me han guiado en cada paso. Su constante aliento me ha dado la fuerza para superar los desafíos y perseverar en la consecución de mis metas.

A mis profesores, cuya sabiduría y orientación han iluminado mi camino académico.

Gracias por compartir su conocimiento y por desafiarme a alcanzar nuevas alturas.

A mis amigos y seres queridos, quienes han sido mi red de apoyo en los momentos difíciles y han compartido las alegrías de cada logro. Su amistad ha sido un faro de luz en los días oscuros.

Este trabajo está dedicado a todos ustedes, con profunda gratitud y aprecio. Cada página lleva consigo el reflejo de su influencia en mi vida y en este proyecto.

## **USHIÑA VELASCO, JOAN ANDRES**

#### **Agradecimiento**

<span id="page-7-0"></span>A mis padres que siempre han sido el soporte y el impulso de mis sueños y esperanzas ya que siempre han estado a mi lado durante los días y las noches de mis estudios. Siempre han sido mi mejor guía en la vida. Hoy, al culminar mis estudios, les dedico este logro a ustedes, mis queridos padres, como la consecución de una meta más.

A mi tutor Ing. Cristian Santiago Viteri Arias sin sus virtudes, paciencia y perseverancia, este trabajo no hubiera sido tan fácil. Muchas gracias por sus palabras de aliento cuando lo necesitaba y por su orientación.

A mis docentes ya que sus palabras siempre estuvieron llenas de sabiduría, su conocimiento firme y preciso, y mis conocimientos se los debo a ustedes, los llevaré conmigo en mi trayectoria profesional a donde sea que vaya. Gracias por su paciencia, por compartir sus conocimientos de manera profesional y valiosa, por su dedicación, perseverancia y tolerancia.

## **SALGUERO PORTILLA, MARIA JOSE**

#### **Agradecimiento**

<span id="page-8-0"></span>Quisiera expresar mi profundo agradecimiento a todas las personas que contribuyeron de manera significativa a la realización de este proyecto académico.

A mi director de tesis, Santiago Viteri, por su guía experta, paciencia y dedicación a lo largo de todo el proceso. Sus valiosos comentarios y sugerencias han enriquecido enormemente este proyecto.

Mis sinceros agradecimientos a mis compañeros de clase y amigos que brindaron apoyo moral y motivación en cada etapa de este viaje.

A mi familia, en especial a mis padres, cuyo amor incondicional y apoyo constante han sido mi mayor inspiración. Gracias por creer en mí y alentarme a perseguir mis sueños.

Finalmente, a todas las personas que participaron de alguna manera, grande o pequeña, en este proyecto, les estoy agradecido. Este logro es también suyo.

Gracias a todos por ser parte de este capítulo importante de mi vida académica.

## **USHIÑA VELASCO, JOAN ANDRES**

# <span id="page-9-0"></span>**ÍNDICE DE CONTENIDOS**

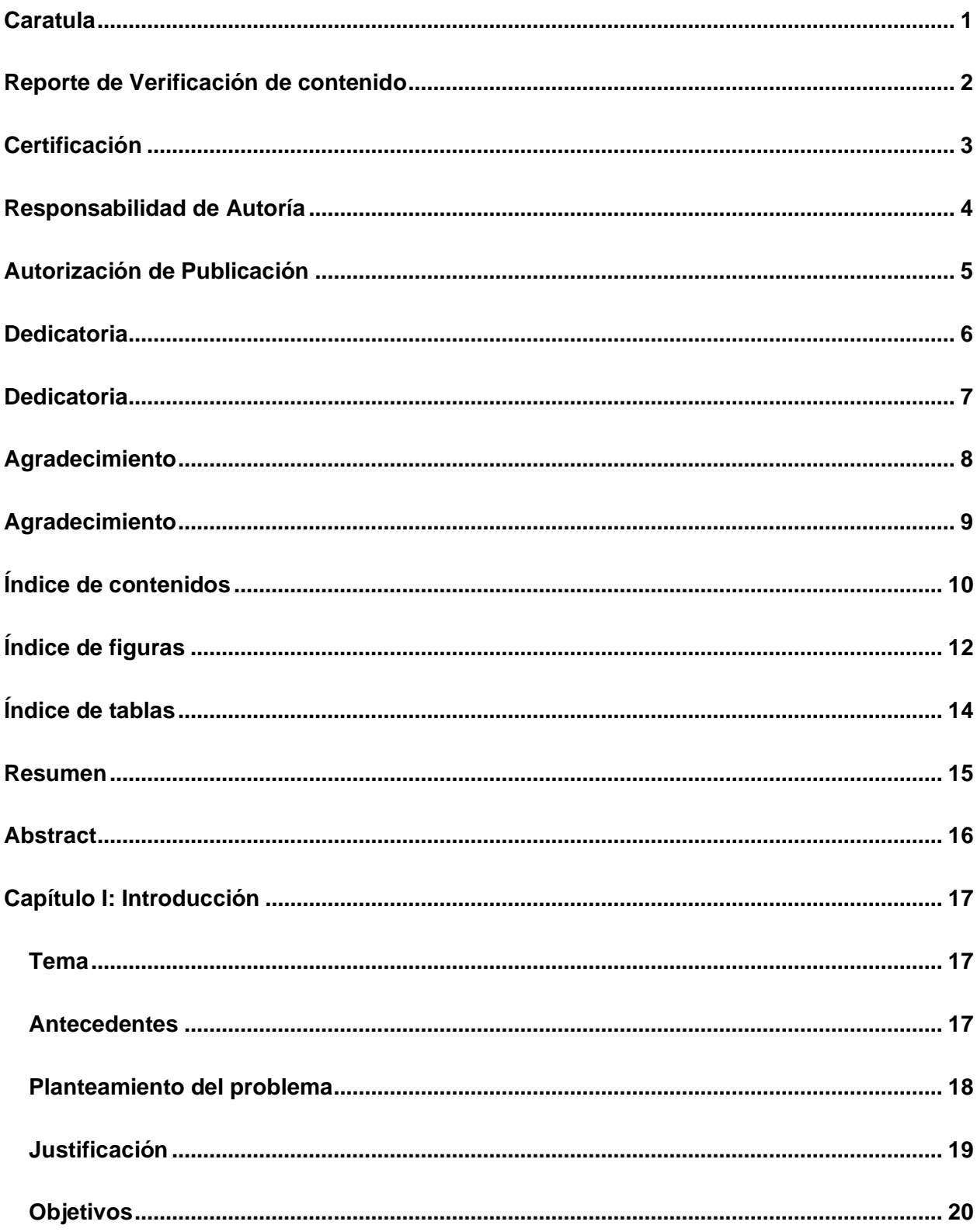

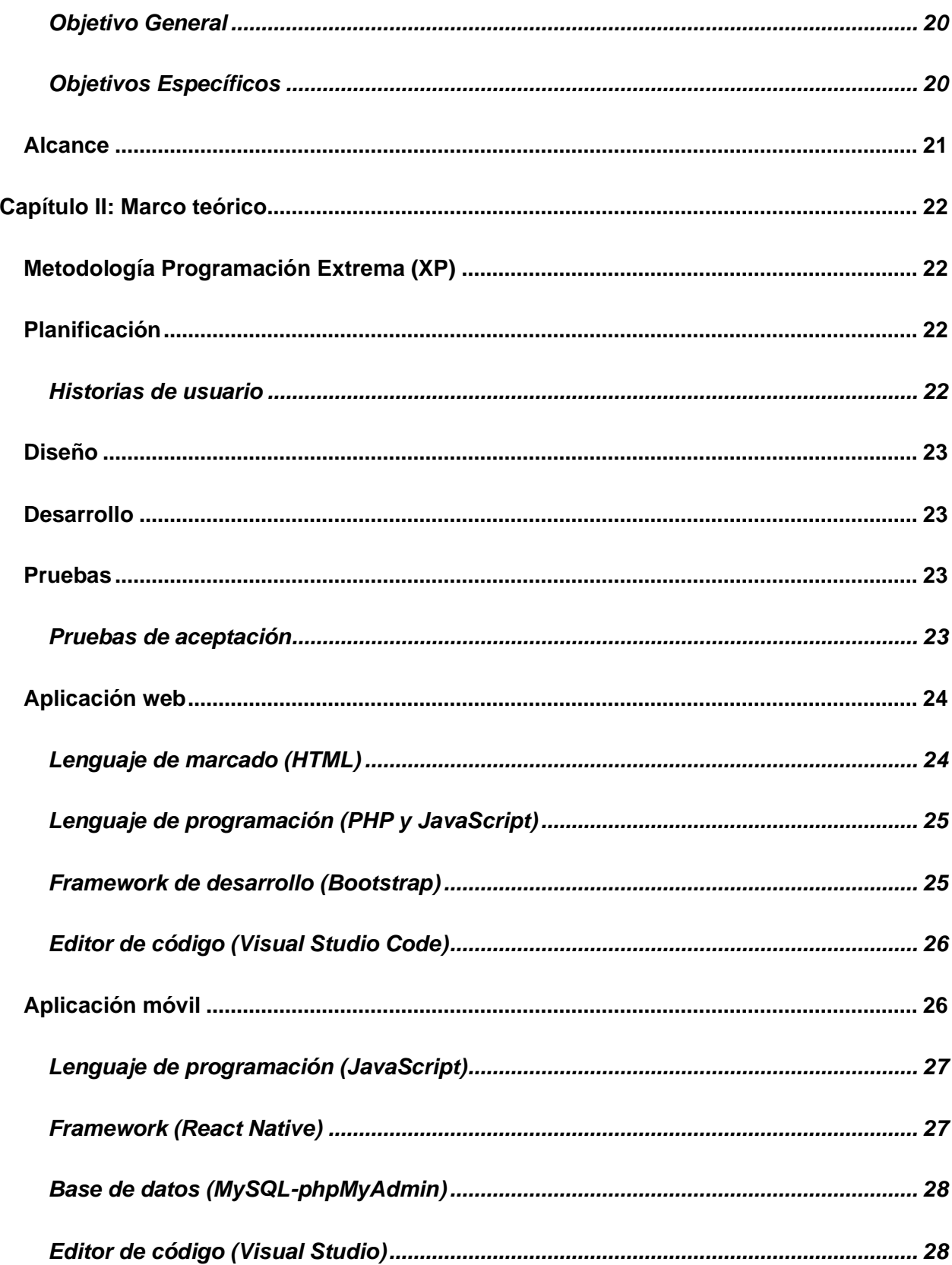

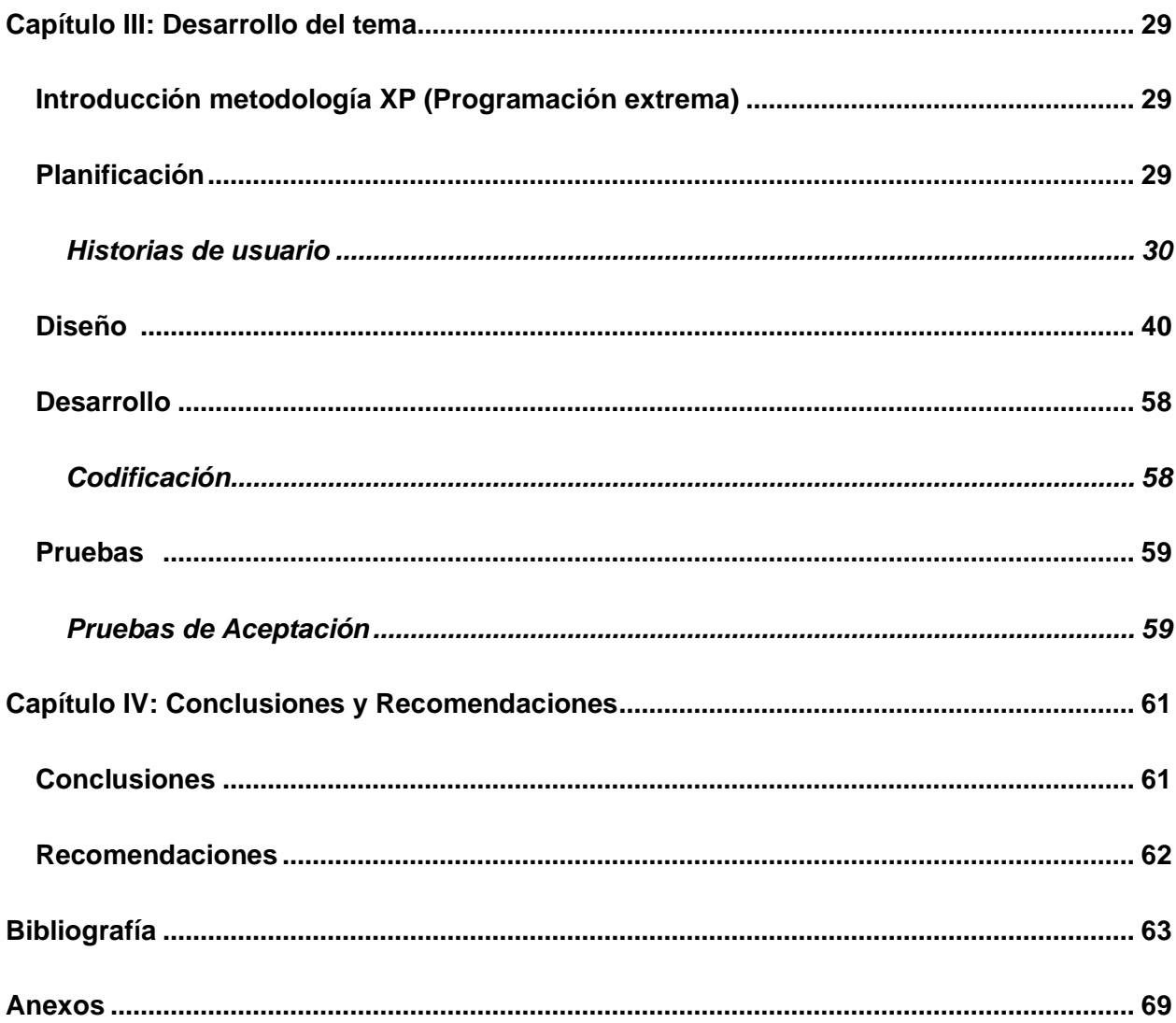

# <span id="page-11-0"></span>ÍNDICE DE FIGURAS

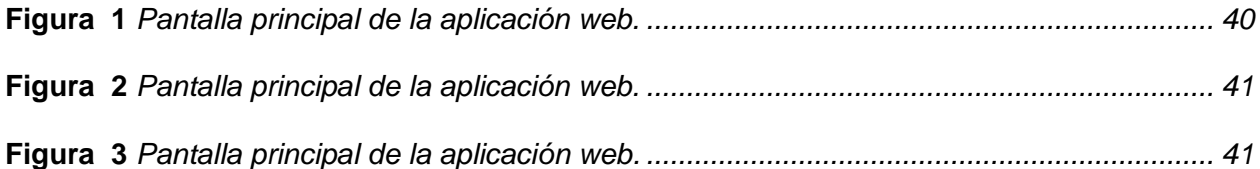

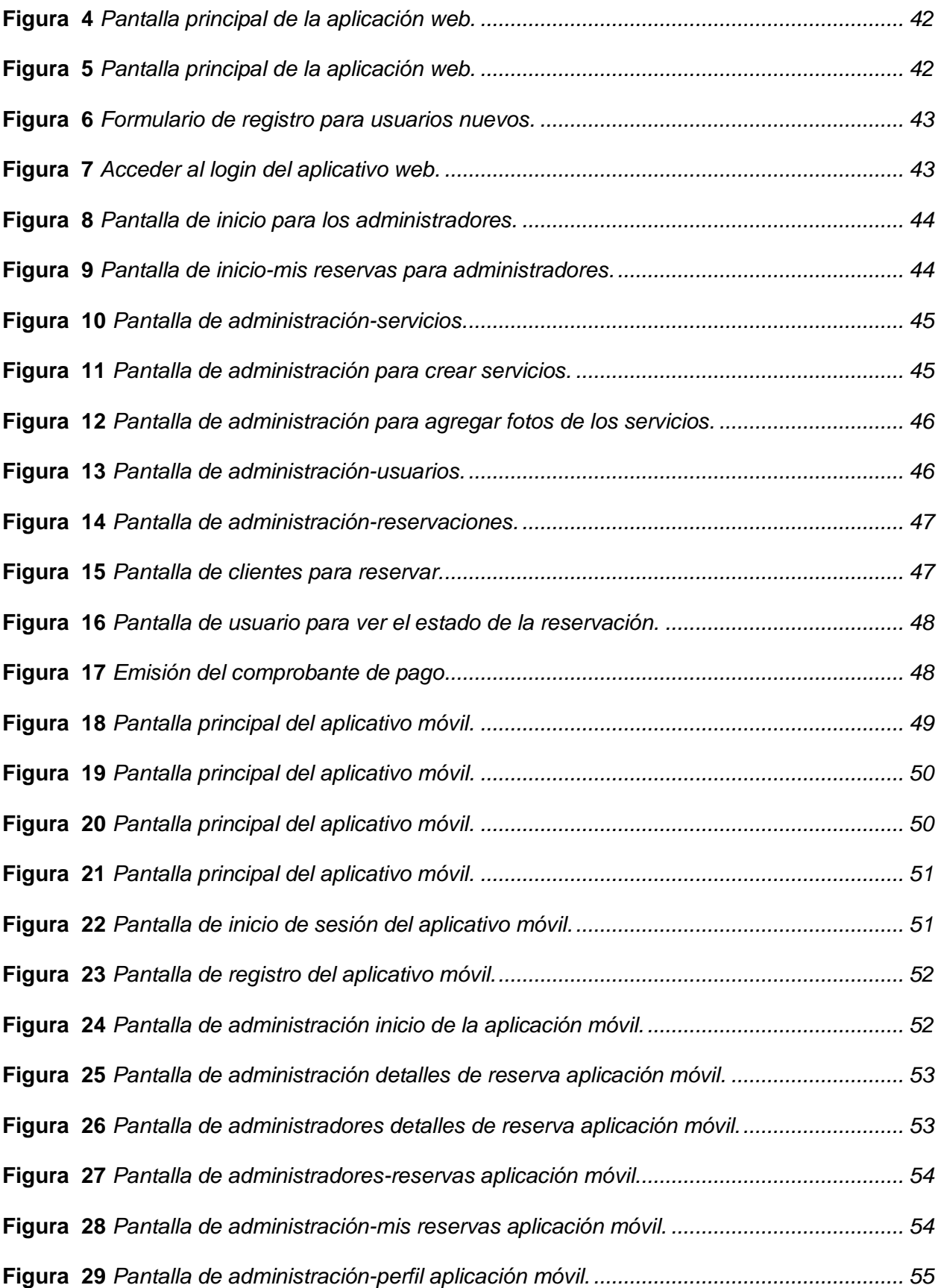

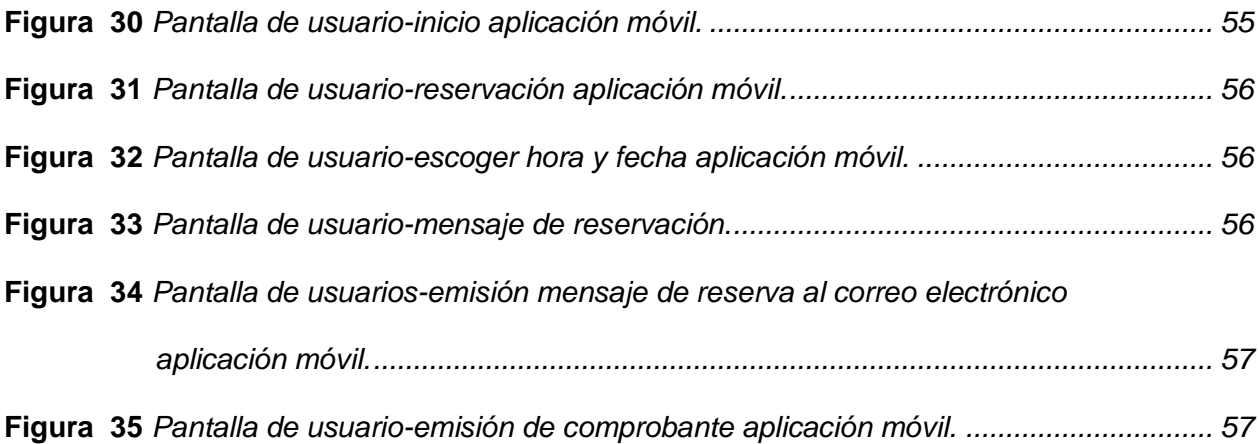

## <span id="page-13-0"></span>**ÍNDICE DE TABLAS**

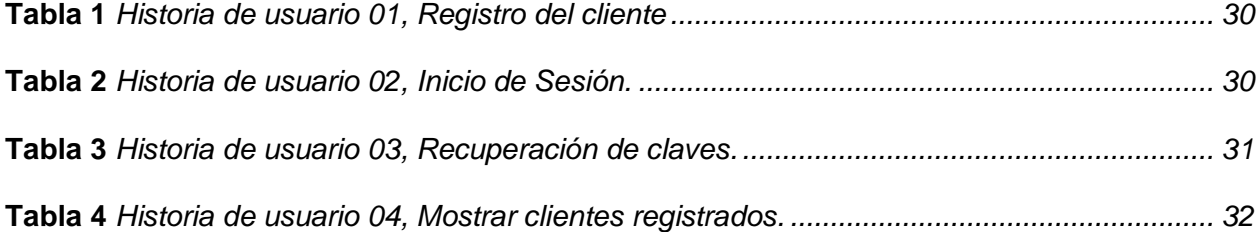

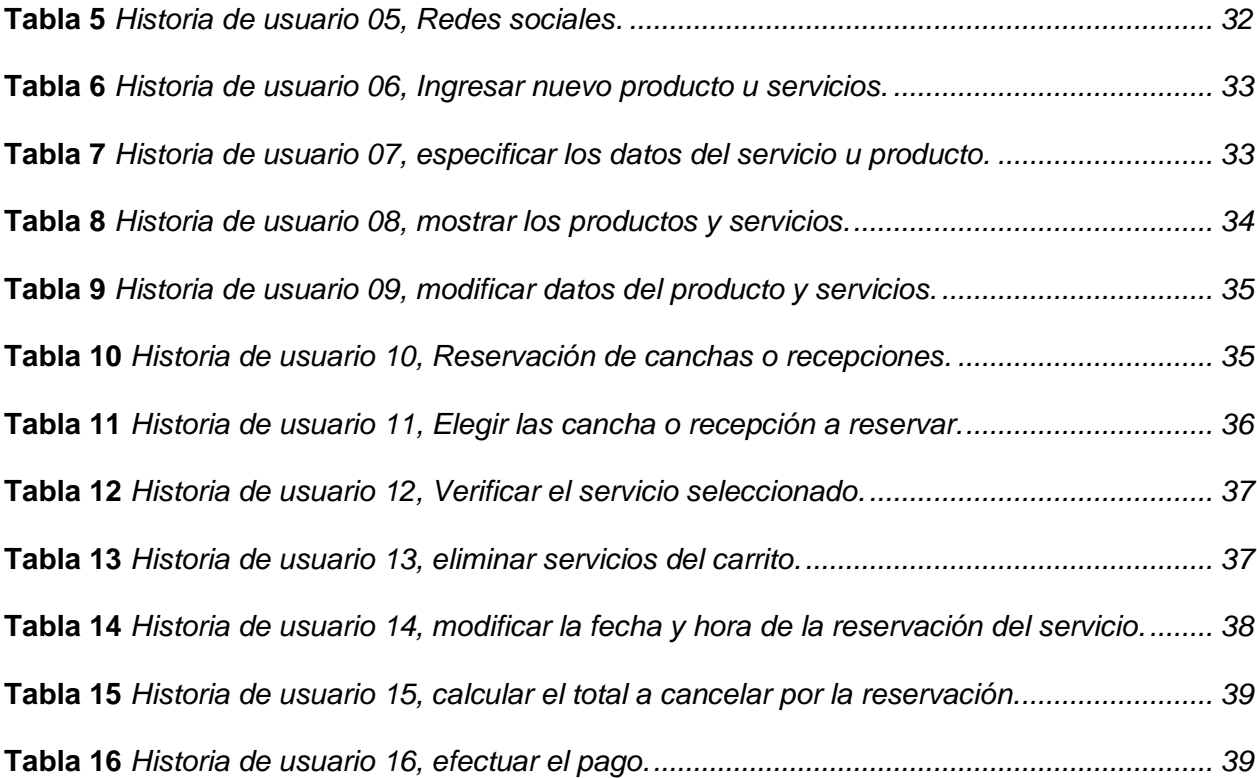

#### **Resumen**

<span id="page-14-0"></span>La pandemia de Covid-19 ha tenido un fuerte impacto en el deporte, donde la falta de preparación física ha provocado que muchas personas pierdan adaptación física y mental. Este problema ya es visible en nuestro país porque al restringir este tipo de actividades las personas han entrado en un estilo de vida sedentario y al no existir medios técnicos para

fomentar el ejercicio, se propone esta arquitectura de software para ayudar a solucionar este problema. El desarrollo y creación de esta aplicación web y móvil ayudará a la empresa "Gatito Negro" a utilizar herramientas de programación actuales para facilitar la administración y facturación. De esta forma, la aplicación web y móvil permitirá el uso de la computación en la nube (microservicios) en el análisis de datos consultados y a la facturación de la empresa además contribuirá a difundir propaganda a través de los aplicativos. La metodología a utilizar será XP con las cuales se analizará los beneficios y cuan productivo será para todos los involucrados en el desarrollo del proyecto. El aplicativo móvil estará disponible en tiendas de la Play Store y AppStore con la versión 1 y su actualización dependerá de los requerimientos de los usuarios y avances tecnológicos, ayudando considerablemente a que el emprendimiento sea más productivo y eficiente.

*Palabras clave*: Aplicativo móvil, aplicativo web, nube, metodología XP, Play Store, AppStore.

#### **Abstract**

<span id="page-15-0"></span>The Covid-19 pandemic has had a strong impact on sport, where the lack of physical preparation has caused many people to lose physical and mental adaptation. This problem is already visible in our country because by restricting this type of activities, people have entered a sedentary lifestyle and since there are no technical means to promote exercise, this software architecture is proposed to help solve this problem. The development and creation of this web and mobile application will help the company "Gatito Negro" to use

current programming tools to facilitate administration and billing. In this way, the web and mobile application will allow the use of cloud computing (microservices) in the analysis of consulted data and the company's billing, and will also contribute to disseminating propaganda through the applications. The methodology to be used will be XP with which the benefits will be analyzed and how productive it will be for all those involved in the development of the project. The mobile application will be available in the Play Store and AppStore with version 1 and its update will depend on user requirements and technological advances, considerably helping to make the enterprise more productive and efficient.

Keywords: Mobile application, web application, cloud, XP methodology, Play Store, AppStore.

#### **Capítulo I**

#### **Introducción**

#### <span id="page-16-1"></span><span id="page-16-0"></span>**Tema**

DESARROLLO E IMPLEMENTACIÓN DE UN APLICATIVO WEB Y MÓVIL HIDRIDO PARA LA RESERVA Y FACTURACION DE LAS CANCHAS DEPORTIVAS ¨GATITO NEGRO¨ DE LA CIUDAD DE SALCEDO.

#### <span id="page-16-2"></span>**Antecedentes**

El marketing digital se está convirtiendo en una nueva forma de negociar globalmente sin participación en el negocio habitual, donde someterse a horarios rígidos suele ser una carga con la mayoría de las personas.

Se puede decir que el marketing digital llegó de la mano de los especialistas en marketing online. Los planes de marketing suelen estar personalizados para cada medio. Al mismo tiempo, se están desarrollando nuevas formas de marketing con la aparición de nuevos canales de comunicación online como las redes sociales. Podemos considerar que el marketing digital ha llegado junto con el auge de los comerciantes en Internet. Las etapas de desarrollo del marketing en línea se pueden basar en los nombres Web 1.0 y Web 2.0.

La Web 1.0, también conocida como web tradicional, marcó el periodo comprendido entre 1990 y 2003. Los primeros motores de búsqueda llegaron junto con las primeras plataformas de transferencia de archivos. La Web 2.0 o red social se creó en el año 2000-2008. Estos términos: redes sociales y blogs en línea aparecieron al mismo tiempo que nuevas plataformas sociales e interactivas, y los usuarios ahora eran dirigidos a estas plataformas. Desde 2009, la sociedad está cada vez más conectada. Hablamos de semántica, de objetos conectados, de portabilidad y de semántica de datos: esto es la Web 3.0.

Hoy en día, el marketing digital se refiere a todos los métodos y técnicas de marketing disponibles en Internet. Las herramientas utilizadas para su desarrollo son redes sociales, blogs, comercio electrónico, medios digitales, videojuegos, etc. Actualmente, las marcas se ven impulsadas por los llamados "big data" relacionados con el crecimiento del mercado de objetos conectados y las prácticas de geolocalización. La Web 0.4, o simbiosis, es el marketing digital inteligente del futuro. Gracias a la interconexión inteligente entre individuos y objetos, acerca a los individuos a la realidad aumentada e interviene cada vez más en la vida de los consumidores. Además, podrás realizar preguntas sobre diversos temas como la protección de la privacidad o la gestión de datos.

#### <span id="page-17-0"></span>**Planteamiento del problema**

En la actualidad existen varias personas que necesitan realizar una compra ya sea de un producto o servicio desde cualquier parte del mundo ya sea mediante el teléfono o

computadora, por el cual las empresas se vieron obligadas a considerar el marketing digital como una nueva estrategia para sus negocios.

El Centro Recreacional "Gatito Negro" se creó en febrero del 2022, de aquí es donde surge la necesidad de que el servicio se pueda adquirir mediante una aplicación web y móvil, ya que varios negocios se vieron obligados a utilizar plataformas digitales por la pandemia del covid 19 lo que con el tiempo se convirtió en una ventaja ya que de esta forma tenían más posibilidades que los negocios sean reconocidos y generen ingresos.

De no solucionarse lo mencionado seguiría causando insatisfacción en los clientes y pérdida de recursos, esto debido a la falta de un sistema que agilite el proceso de reservas y facturación. Por lo expuesto es necesario contar con una aplicación web y móvil híbrida para la reserva y facturación de las canchas deportivas "Gatito Negro" de la cuidad salcedo.

#### <span id="page-18-0"></span>**Justificación**

El siguiente proyecto se justifica por el bajo índice de ventas que tiene la empresa realizada de manera física en las canchas deportivas, generando incomodidad por parte de los clientes que deben transportarse al centro recreativo para la reserva de canchas, otro de los motivos es la dificultad de administrar y gestionar la facturación, esto por llevarlo de forma manual.

Actualmente, el avance tecnológico ha dado lugar al comercio electrónico basado en reservas online permitiendo a las organizaciones/negocios innovar, por lo que se ha propuesto que la imagen de dicha compañía se posicione principalmente en la provincia de Salcedo y las demás a nivel nacional.

Además, ayuda a:

- Ahorrar recursos y tiempo de los clientes.
- Tener control de las reservaciones.
- Mejorar las ventas.
- Mayor acogida de clientes.

Varias empresas del sector se beneficiaron del proyecto ya que se adapta a sus necesidades específicas, por medio de este sistema se mejorará la imagen de la empresa además brindará un servicio al potencial cliente quien mediante el internet y la comodidad de su casa podrá hacer reservaciones de las diferentes cachas que ofrece el centro recreacional.

#### <span id="page-19-0"></span>**Objetivos**

#### <span id="page-19-1"></span>*Objetivo General*

Desarrollar e implementar un aplicativo Web y Móvil híbrido que me permitan reservar y facturar las canchas deportivas de la empresa "Gatito Negro" ubicada en ciudad de Salcedo.

#### <span id="page-19-2"></span>*Objetivos Específicos*

- Indagar el estado del arte de las herramientas de programación actuales.
- Recoger datos de la empresa donde consten los requerimientos para el diseño del aplicativo web y móvil.
- Identificar las necesidades del cliente para definir el diseño del aplicativo web y móvil.
- Implementar el aplicativo web y móvil y realizar pruebas de usabilidad para el manual de usuario.

### <span id="page-20-0"></span>**Alcance**

El presente proyecto parte desde el desarrollo e implementación de una aplicación web y móvil híbrido mediante herramientas open source para reserva y facturación de El Centro Recreacional "Gatito Negro "ubicada en la ciudad de Salcedo.

El programa permitirá realizar las siguientes gestiones:

- Acceso a clientes.
- Acceso administrador
- Registro de clientes.
- Reservación en línea de canchas deportivas
- Reservación en línea de recepciones para eventos
- Catálogos de productos existentes dentro de las instalaciones.
- Facturación.

Cumpliendo con los requisitos del cliente a través de una reunión en la que se analiza el contenido tanto de la aplicación web y móvil la misma que deberá cumplir con todas las necesidades del usuario final, para que el manejo de las misma sea fácil y entendible. En cuanto al rubro del alojamiento (Hosting) mediante un año será cubierto por parte de las proyectistas, en caso de que se quiera seguir alojando el hosting los gastos correrán por parte de la empresa.

#### **Capítulo II**

#### **Marco teórico**

#### <span id="page-21-1"></span><span id="page-21-0"></span>**Metodología Programación Extrema (XP)**

El Método XP es un conjunto de técnicas que aportan agilidad y flexibilidad en la gestión de proyectos. También conocida como Programación Extrema, se enfoca en crear productos basados en los requisitos exactos del cliente. Es por eso que debe involucrarse tanto como sea posible en un enfoque de gestión del desarrollo de productos. (Sinnaps, 2020)

#### <span id="page-21-2"></span>**Planificación**

En esta fase, los programadores recopilan los requisitos del proyecto y especifican la funcionalidad del sistema en historias de usuario para satisfacer las necesidades del cliente. (Angamarca & Verónica Del Rocío, 2018)

#### <span id="page-21-3"></span>*Historias de usuario*

Una historia de usuario es una descripción breve en lenguaje sencillo de lo que un usuario quiere hacer en un producto de software para obtener algo de valor. Las historias de usuario suelen seguir una secuencia rol-función-beneficio:

- Como [tipo de usuario],
- quiero [una acción]
- para que [un beneficio/valor]

Las historias de usuarios colocan a los usuarios en el centro de la conversación sobre qué agregar o cambiar al software. (Nimble, 2023)

#### <span id="page-22-0"></span>**Diseño**

En esta etapa se obtienen prototipos, se crean diagramas entidad-relación y casos de uso para el diseño de software además de analizar los objetivos a cumplir por cada objeto. (Angamarca & Verónica Del Rocío, 2018)

#### <span id="page-22-1"></span>**Desarrollo**

Los programadores son responsables de dar vida a los diseños y crear las estructuras dentro de las cuales se ejecutan las aplicaciones. Una vez que se encuentra la compilación inicial, la mayor parte del tiempo se dedica a corregir errores funcionales para garantizar que la aplicación funcione correctamente y esté lista para la aprobación de la tienda. (Medium, 2015)

- Programación del código
- Corrección de bugs

#### <span id="page-22-2"></span>**Pruebas**

En esta fase, la función del código y la corrección de su implementación son obvias, y la aportación del cliente es la más relevante, más importante que cualquier otra cosa en la prueba de aceptación basada en el diseño de la historia del usuario. (Angamarca & Verónica Del Rocío, 2018)

## <span id="page-22-3"></span>*Pruebas de aceptación*

La prueba UAT (Prueba de aceptación del usuario) es la etapa final del proceso de desarrollo de software. En esta etapa del proceso, se crea un producto terminado y se

envía a una gran cantidad de usuarios y clientes de software reales para recibir comentarios. Esto garantiza que el software pueda funcionar en escenarios del mundo real con sus especificaciones de diseño originales y determina si sus clientes están satisfechos o no con el producto que ha creado para usted. (Arcos & Pérez, 2016)

#### <span id="page-23-0"></span>**Aplicación web**

Es una herramienta que permite a los usuarios acceder a un servidor web en Internet. Es popular debido a la usabilidad de los navegadores web y la facilidad de actualizar y mantener aplicaciones web sin instalar ni distribuir software a los usuarios. (Lenguaje HTML, 2016)

Para el desarrollo de la aplicación web se debe considerar cuatro tipos de herramientas de las que se especifican a continuación:

- 1. Lenguaje de marcado
- 2. Lenguaje de programación
- 3. Framework de desarrollo
- 4. Editor de código

#### <span id="page-23-1"></span>*Lenguaje de marcado (HTML)*

HTML (HyperText Markup Languaje) es un lenguaje muy simple que se puede utilizar para describir hipertexto, es decir. texto que se presenta de forma estructurada y agradable con enlaces o enlaces (hipervínculos) que encaminan a otros documentos o fuentes de información relacionadas y archivos adjuntos multimedia (gráficos), sonido, etc. (Casado, 2002)

El lenguaje HTML brinda a los autores las herramientas para realizar una variedad de tareas, que incluyen:

> • Publicar documentos en línea con encabezados, textos, tablas, listas, fotografías y más.

- Obtener información en línea a través de vínculos de hipertexto, haciendo clic con el botón de un mouse.
- Diseñar formularios para realizar transacciones con servicios remotos, buscar información, realizar reservas, ordenar productos, etc.
- Insertar tablas, vídeos, audio y otras aplicaciones directamente en los documentos.

#### <span id="page-24-0"></span>*Lenguaje de programación (PHP y JavaScript)*

PHP es un lenguaje interpretado del lado del servidor que se originó en lo que ahora se conoce como código abierto. Se caracteriza por su potencia, versatilidad, durabilidad y modularidad. Como ocurre con tecnologías similares. Estos programas se integran directamente en el código HTML. (Angel Cobo, 2005)

El código PHP se ejecuta en el servidor y puede activar todos los elementos funcionales e interfaces visuales de su sitio web mediante la lectura de comandos. (Souza, 2013)

[JavaScript](https://developer.mozilla.org/es/docs/Glossary/JavaScript) es un lenguaje de programación se utiliza para crear sitios web interactivos. Desde actualizar fuentes de redes sociales hasta mostrar animaciones y mapas interactivos, gracias a las funciones de JavaScript se puede renovar la experiencia del usuario de su sitio web. (AWS, 2023)

#### <span id="page-24-1"></span>*Framework de desarrollo (Bootstrap)*

Laravel es un framework de PHP que apoya a desarrollar aplicaciones escritas en este lenguaje de programación. Dicho framework ayuda de muchas maneras al desarrollar aplicaciones a través de sistemas de paquetes y framework del tipo MVC (Modelo-Vista-Controlador). A demás nos ayuda a la hora de crear instancias de clases y métodos que se usan en la aplicación ya que con laravel no es necesario crear clases y métodos y repetirlos una y otra vez. (Vera, 2021)

Laravel también cuenta con una estructura robusta y elegante para construir aplicaciones modernas. Incluye características como Eloquent ORM para el manejo de bases de datos, Blade como motor de plantillas, Middleware para la gestión de solicitudes HTTP, y muchas otras utilidades que facilitan el desarrollo.

#### <span id="page-25-0"></span>*Editor de código (Visual Studio Code)*

Visual Studio Code es un editor de código fuente liviano pero potente que permite a los desarrolladores crear aplicaciones web, es de código abierto y tiene la capacidad de personalizar la interfaz al gusto de cualquier desarrollador, brindando una mejor experiencia. (Ñahuirima, 2018)

VS Code viene con soporte integrado para JavaScript, TypeScript y Node JS, se puede utilizarlo para codificar en cualquier idioma, simplemente hay que descargar las extensiones necesarias para su funcionamiento.

Algunas de las características de VS Code es la compatibilidad con Windows. MacOS y Linux, tiene varias extensiones, interacción con Git, herramientas de depuración y cuenta con varios temas y esquemas de color personalizable.

#### <span id="page-25-1"></span>**Aplicación móvil**

Una aplicación móvil, también conocida como aplicación móvil, es un tipo de aplicación diseñada para ejecutarse en dispositivos móviles como teléfonos inteligentes o tabletas. De hecho, la aplicación, aunque es un software pequeño y tiene bajo rendimiento, brinda servicios y experiencias de alta calidad a los usuarios. (Herazo, 2020)

Al desarrollar una aplicación móvil, debe considerar las siguientes herramientas, tal como se definen a continuación:

Lenguaje de programación

- **Framework**
- Base de datos
- Editor de código.

#### <span id="page-26-0"></span>*Lenguaje de programación (JavaScript)*

JavaScript, un lenguaje de programación diseñado originalmente para páginas web, se ha convertido en una herramienta importante para el desarrollo de aplicaciones en un mundo cada vez más digital. Desde sus comienzos en los primeros días de la web hasta su posición actual como actor clave en el desarrollo web, móvil y de escritorio. (Pérez, 2008)

Con la explosión de los dispositivos móviles, JavaScript se ha apoderado del desarrollo de aplicaciones móviles. React Native se ha convertido en un campeón al permitir el desarrollo de aplicaciones móviles multiplataforma utilizando la sintaxis de JavaScript. La cantidad de herramientas y recursos dedicados al desarrollo móvil utilizando JavaScript ha crecido, creando un ecosistema poderoso. (Kubo S.A.S, 2023)

#### <span id="page-26-1"></span>*Framework (React Native)*

React Native creado en Facebook y lanzado en febrero de 2015 es un framework para crear aplicaciones nativas para iOS y Android. Para programar una aplicación en React Native,es necesario usar JavaScript como lenguaje de programación y React para crear la interfaz de usuario. (Codigofacilito, 2022)

Las aplicaciones React Native constan principalmente de tres elementos:

- Código nativo: React Native puede incluir código nativo junto con código JavaScript.
- JavaScriptCore VM: Las aplicaciones ReactNative utilizan el motor de ejecución de JavaScript de Safari, JavaScriptCore, para ejecutar el código

JavaScript de su aplicación. Esto significa que el código JavaScript que escribe no se compila y se ejecuta como JavaScript dentro de su aplicación.

• React Native Bridge: React Native Bridge es un puente que se encarga de comunicar entre el código de la máquina virtual JavaScript y el código nativo y las API de la plataforma en la que se ejecuta su aplicación.

#### <span id="page-27-0"></span>*Base de datos (MySQL-phpMyAdmin)*

MySQL es un sistema de gestión de bases de datos (Database Management System*)* es un sistema de gestión de bases de datos relacional, multiproceso y multiusuario.

Escrito en C y C++, MySQL presenta una excelente adaptabilidad a diferentes entornos de desarrollo permitiendo la interacción con lenguajes de programación más utilizados. (García, 2007 )

SQL es equivalente a un lenguaje de consulta estructurado. Es un lenguaje estándar para acceder a sistemas de gestión de bases de datos. Se utiliza para almacenar datos en la base de datos y consultar datos en la base de datos, además SQL se utiliza en sistemas de bases de datos como MySQL, Oracle, Postgre SQL, Sybase y Microsoft SQL Server.

PhpMyAdmin es una herramienta web para controlar y gestionar base de datos MySQL esta se ejecuta en el lenguaje de programación PHP actualmente se puede crear y eliminar base de datos, tablas y campos además de administrar permisos y exportas datos en varios formatos. (Zúñiga, 2021)

#### <span id="page-27-1"></span>*Editor de código (Visual Studio)*

Visual Studio Code es un editor de código fuente ligero pero potente, que permite a los desarrolladores crear aplicaciones web, es de código abierto y tiene la facilidad de cambiar la interfaz al gusto de cada programador brindando una mejor experiencia. (Ñahuirima, 2018)

#### **Capítulo III**

#### **Desarrollo del tema**

### <span id="page-28-1"></span><span id="page-28-0"></span>**Introducción metodología XP (Programación extrema)**

Los orígenes de XP se remontan a finales de la década de 1990, cuando fue creado por Kent Beck para supervisar el desarrollo del Proyecto C3, el sistema informático premium de Chrysler. El objetivo al implementar Extreme Programming era (y sigue siendo) eliminar la resistencia a los cambios de código en los proyectos de desarrollo. En los métodos tradicionales de desarrollo de software, es una práctica común no cambiar el código tal como está escrito (excepto para la depuración). Por otro lado, en proyectos críticos, el código se examina en detalle y el desarrollador puede decidir cambiar el código después de la integración. (Raeburn, 2022)

La programación extrema, XP por su abreviatura en inglés, es un método ágil para el desarrollo de software. A diferencia de los métodos tradicionales, burocráticos y poco flexibles, XP tiene las siguientes características:

- 1. Está dirigido a quienes producen y utilizan el software.
- 2. Reduce los costos de conmutación en todas las fases del ciclo de vida del sistema.
- 3. Combina las mejores prácticas de desarrollo de software y las lleva al extremo. (Alejandro., 2002)

## <span id="page-28-2"></span>**Planificación**

En el proceso de planificación, el Cliente deberá proporcionar la información necesaria sobre los servicios que desea contratar. La mayor parte de esta información consiste en información breve sobre los usuarios seleccionados por el cliente. Durante el proceso de planificación, la principal tarea del equipo de desarrollo es evaluar esta

información según criterios económicos y de tiempo.

## <span id="page-29-0"></span>*Historias de usuario*

Las historias de usuario son preferencias de clientes en las que se ensamblan con poco detalle las funciones del sistema a implementar.

## *Tabla 1*

*Historia de usuario 01, Registro del cliente*

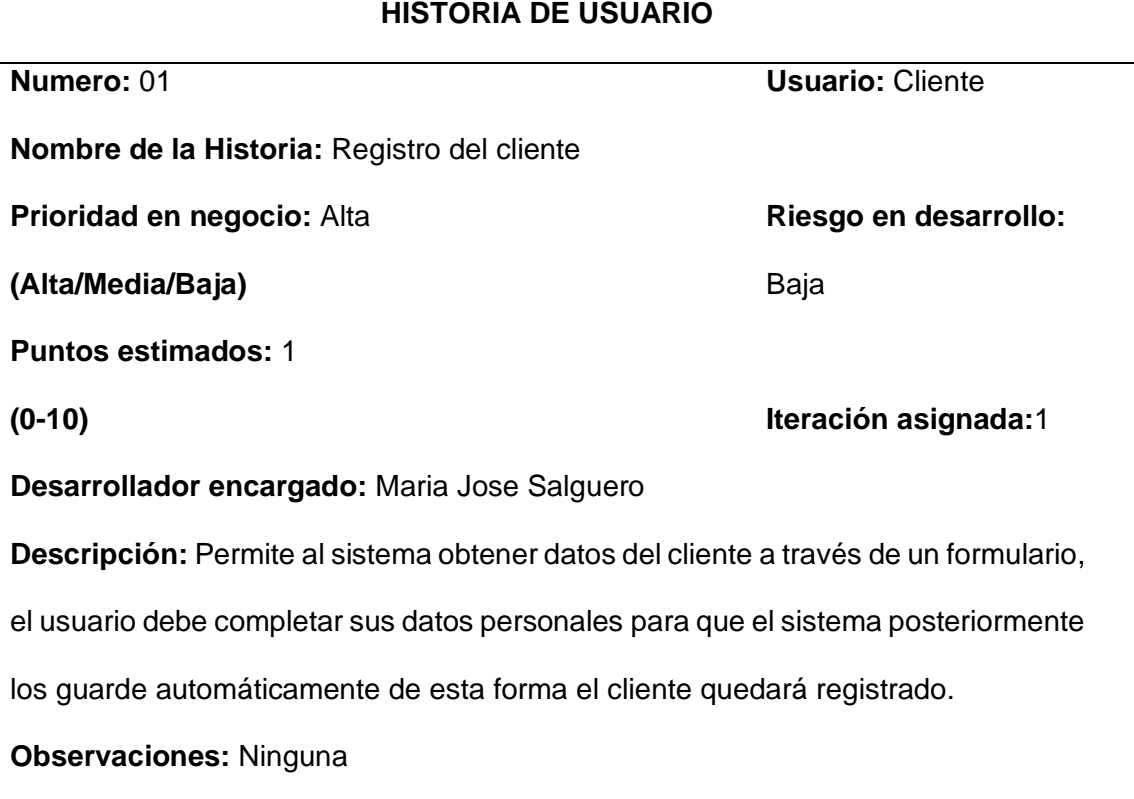

## *Tabla 2*

*Historia de usuario 02, Inicio de Sesión.*

# **HISTORIA DE USUARIO**

**Numero:** 02 **Usuario:** Cliente

**Nombre de la Historia**: Inicio de Sesión

**Prioridad en negocio:** Alta

**(Alta/Media/Baja)**

**Puntos estimados:** 1

**(0-10)**

**Iteración asignada:**1

**Riesgo en desarrollo:** 

Baja

**Desarrollador encargado:** Maria Jose Salguero

**Descripción:** El usuario luego del registro ingresa con su correspondiente email y

contraseña de esta forma ingresara al sistema.

**Observaciones:** Ninguna

## *Tabla 3*

*Historia de usuario 03, Recuperación de claves.*

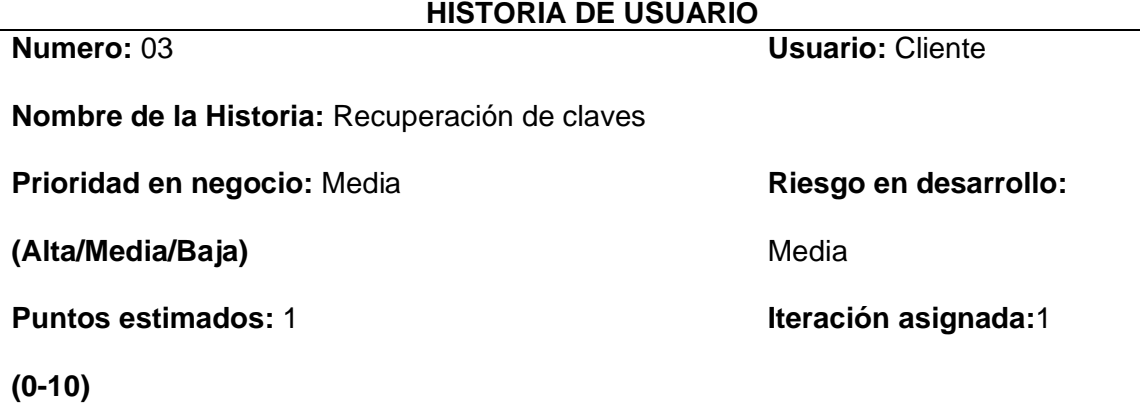

**Desarrollador encargado:** Maria Jose Salguero

**Descripción:** Si algún cliente se olvida de la contraseña proporcionada al sistema este permite la recuperación de claves mediante correo electrónico, para esto, el cliente colocará su correo electrónico proporcionado en el registro de esta forma al iniciar sesión será enviado un link (formulario) al email para reinicializar su clave.

**Observaciones:** Si el email ingresado no corresponde al que fue ingresado en el

registro el sistema no enviara una nueva clave.

## *Tabla 4*

*Historia de usuario 04, Mostrar clientes registrados.*

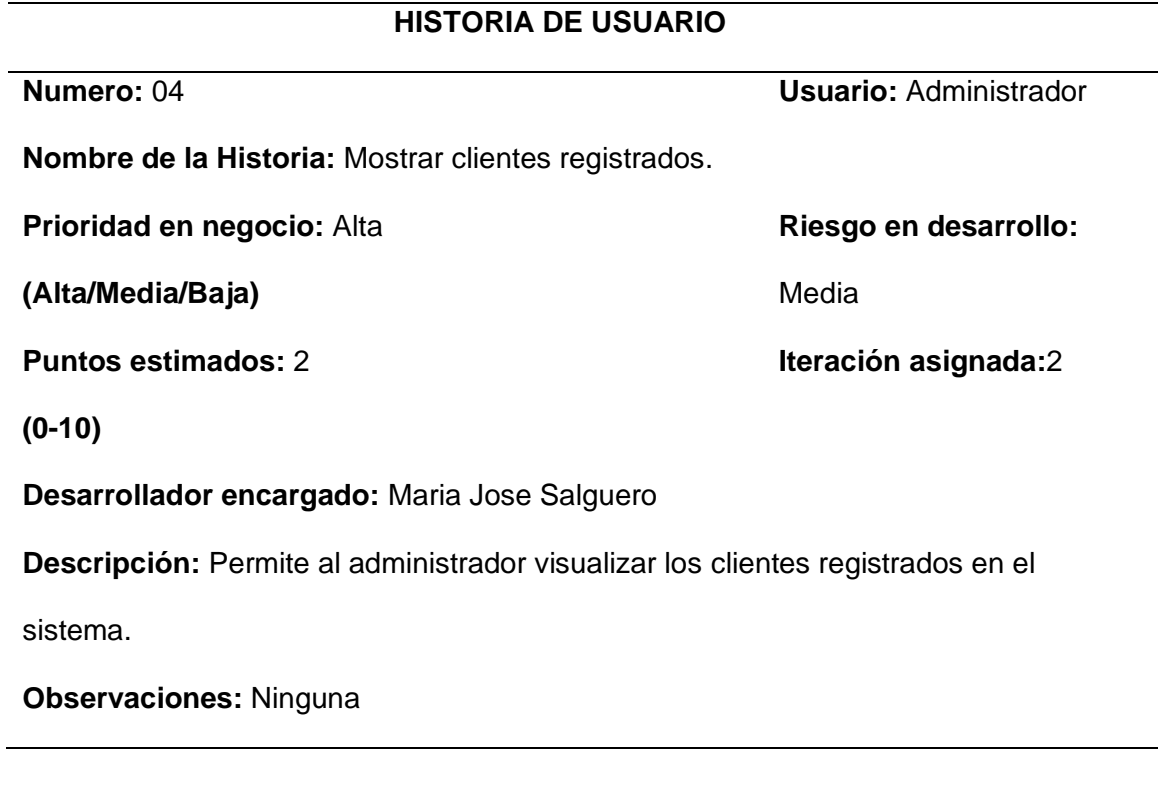

## *Tabla 5*

*Historia de usuario 05, Redes sociales.*

# **HISTORIA DE USUARIO**

**Numero:** 05 **Usuario: Cliente** 

**Nombre de la Historia:** Redes sociales

**Prioridad en negocio:** Alta

**(Alta/Media/Baja)**

**Puntos estimados:** 2

**Riesgo en desarrollo:** 

Media

**Iteración asignada:**2

**(0-10)**

**Desarrollador encargado:** Joan Ushiña

**Descripción:** El cliente podrá visualizar las redes sociales de la empresa para

que estén al tanto de los eventos, horarios de atención, feriados y más

**Observaciones:** Ninguna.

### *Tabla 6*

*Historia de usuario 06, Ingresar nuevo producto u servicios.*

## **HISTORIA DE USUARIO**

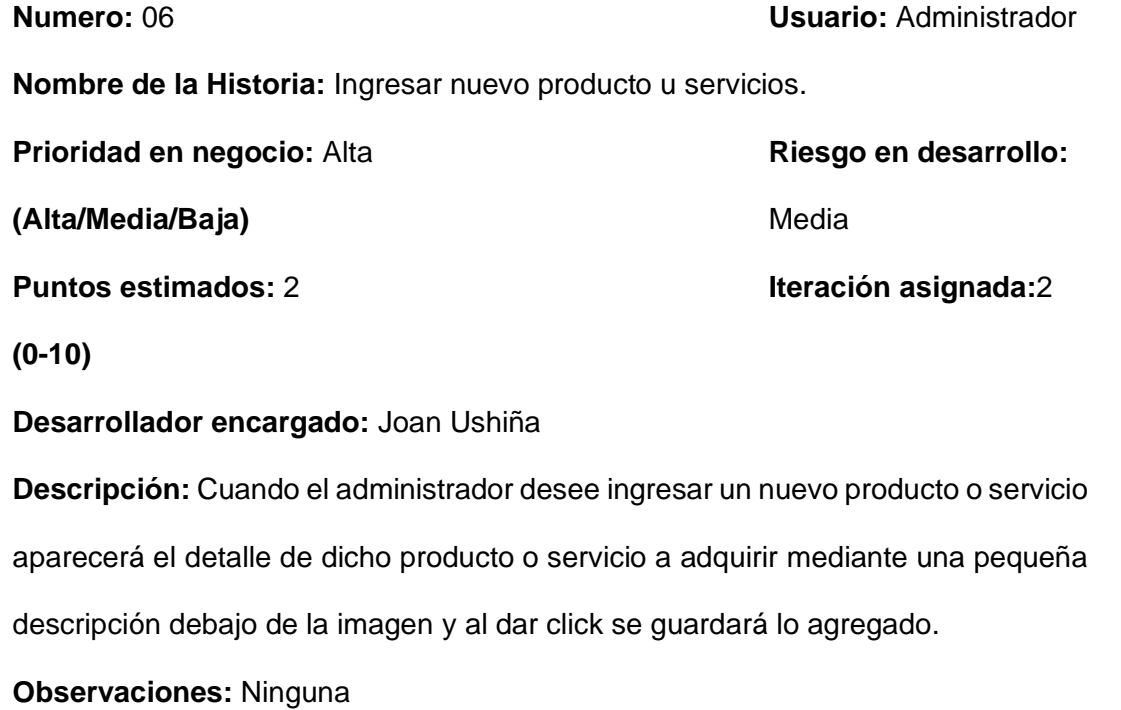

## *Tabla 7*

*Historia de usuario 07, especificar los datos del servicio u producto.*

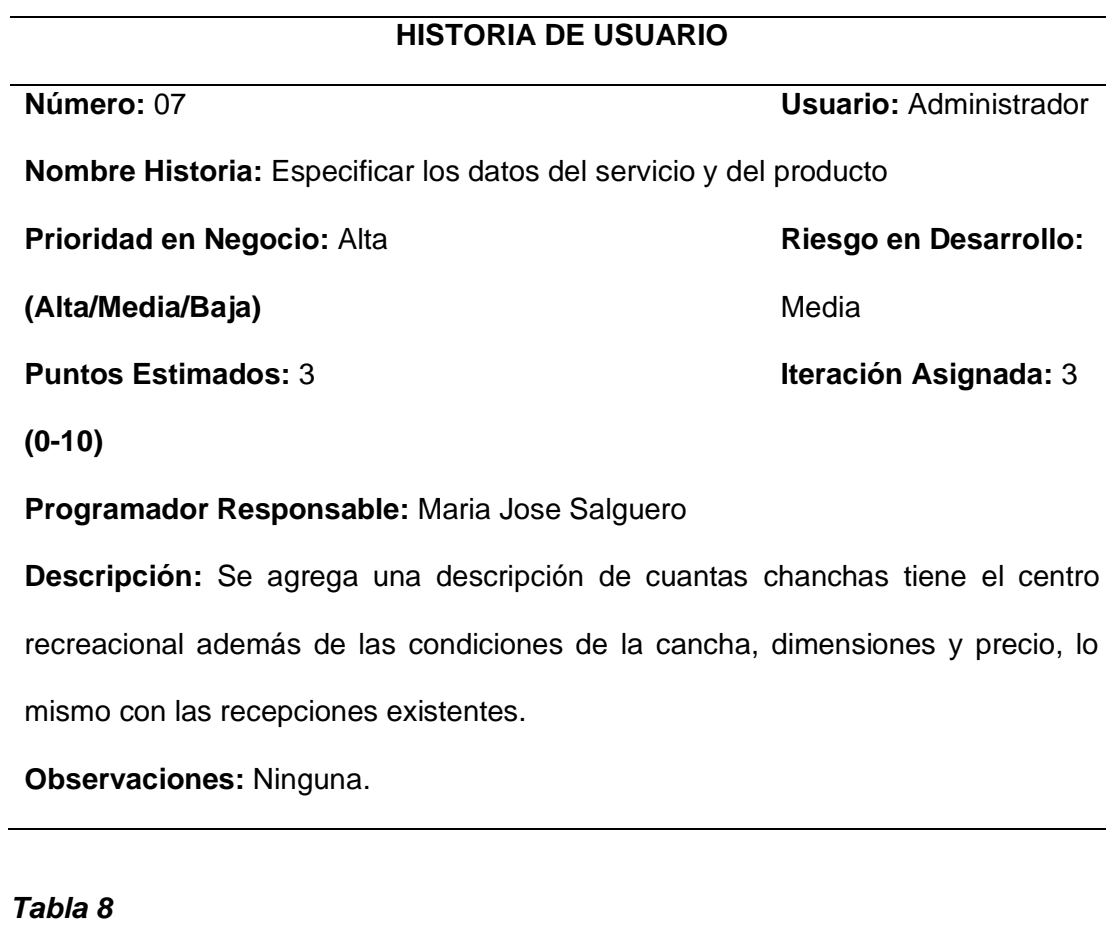

*Historia de usuario 08, mostrar los productos y servicios.*

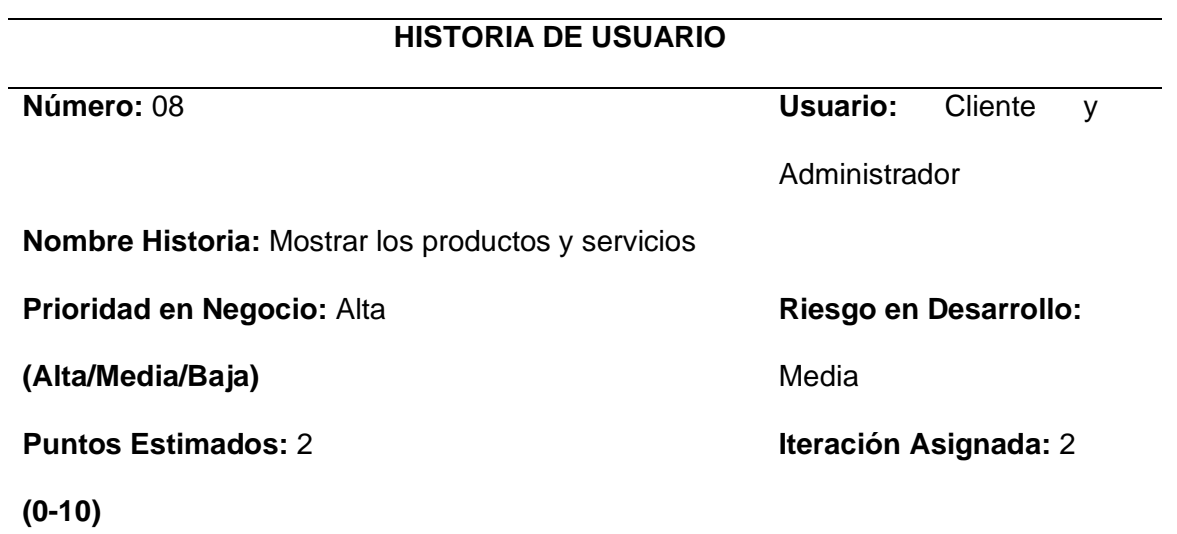

**Programador Responsable:** Maria Jose Salguero

**Descripción:** Permitirá al administrador y cliente visualizar los productos y servicios

existentes en el sistema.

**Observaciones:** Ninguna.

## *Tabla 9*

*Historia de usuario 09, modificar datos del producto y servicios.*

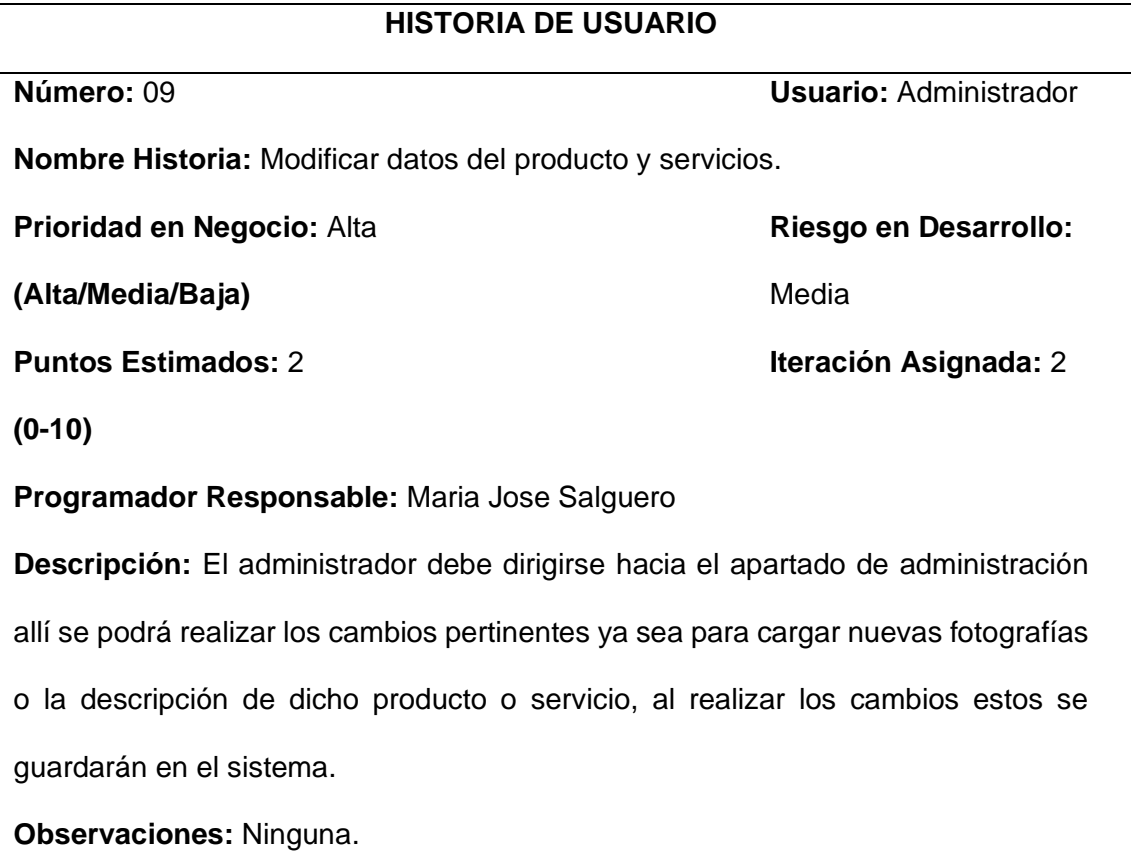

## *Tabla 10*

*Historia de usuario 10, Reservación de canchas o recepciones.*

## **HISTORIA DE USUARIO**

**Número:** 09 **Usuario:** Administrador

**Nombre Historia:** Reservación de canchas o recepciones

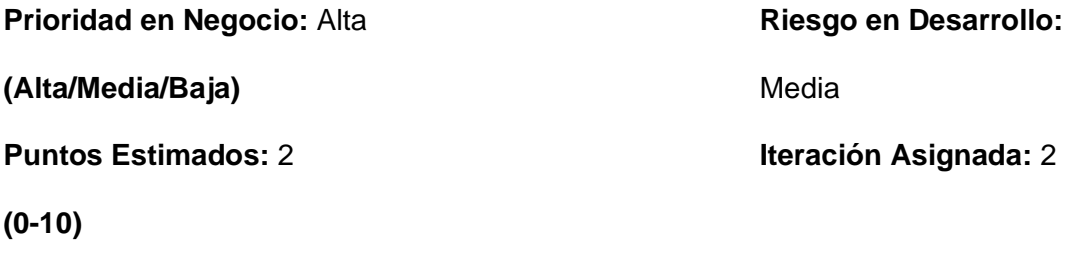

**Programador Responsable:** Maria Jose Salguero

**Descripción:** El administrador debe dirigirse hacia el apartado de administración allí se podrá realizar los cambios pertinentes ya sea para cargar nuevas fotografías o la descripción de dicho producto o servicio, al realizar los cambios estos se guardarán en el sistema.

**Observaciones:** Ninguna.

## *Tabla 11*

*Historia de usuario 11, Elegir las cancha o recepción a reservar.*

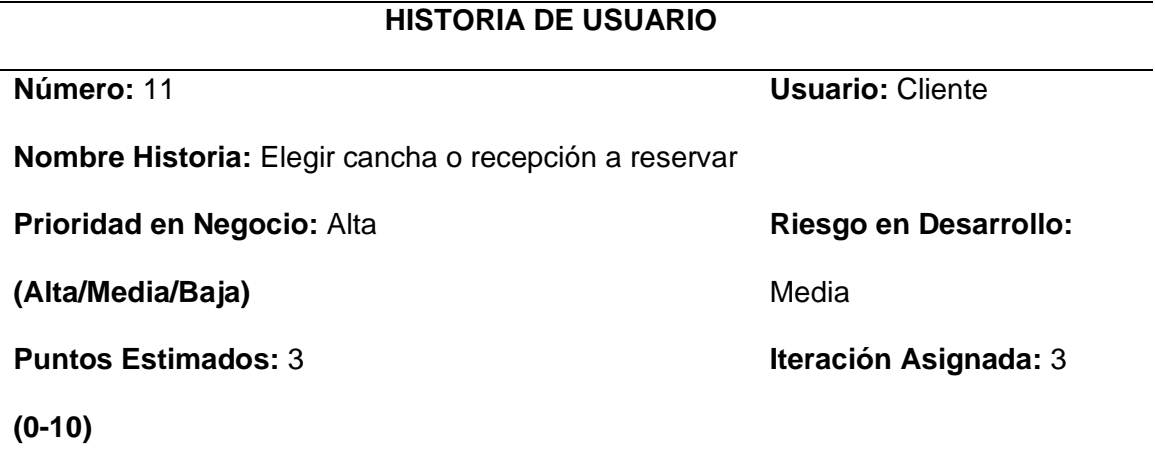

## **Programador Responsable:** Joan Ushiña

Descripción: Permite al cliente elegir el tipo de cancha y recepciones que desea

comprar.

**Observaciones:** Ninguna.

## *Tabla 12*

*Historia de usuario 12, Verificar el servicio seleccionado.*

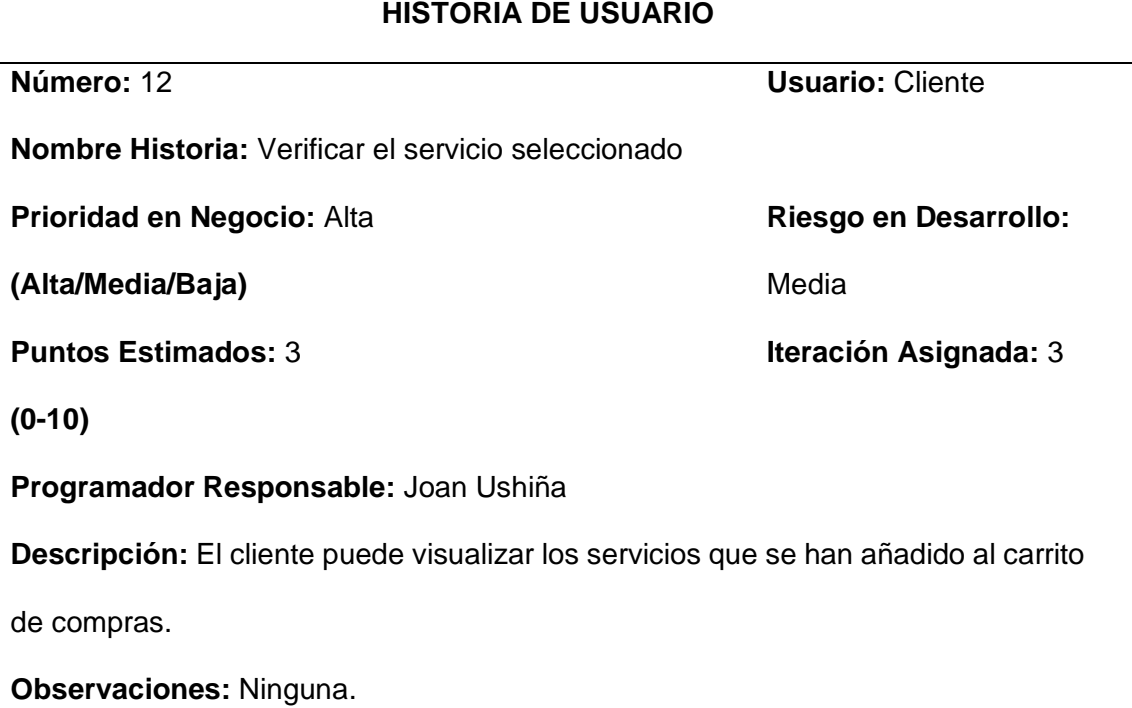

## *Tabla 13*

*Historia de usuario 13, eliminar servicios del carrito.*

## **HISTORIA DE USUARIO**

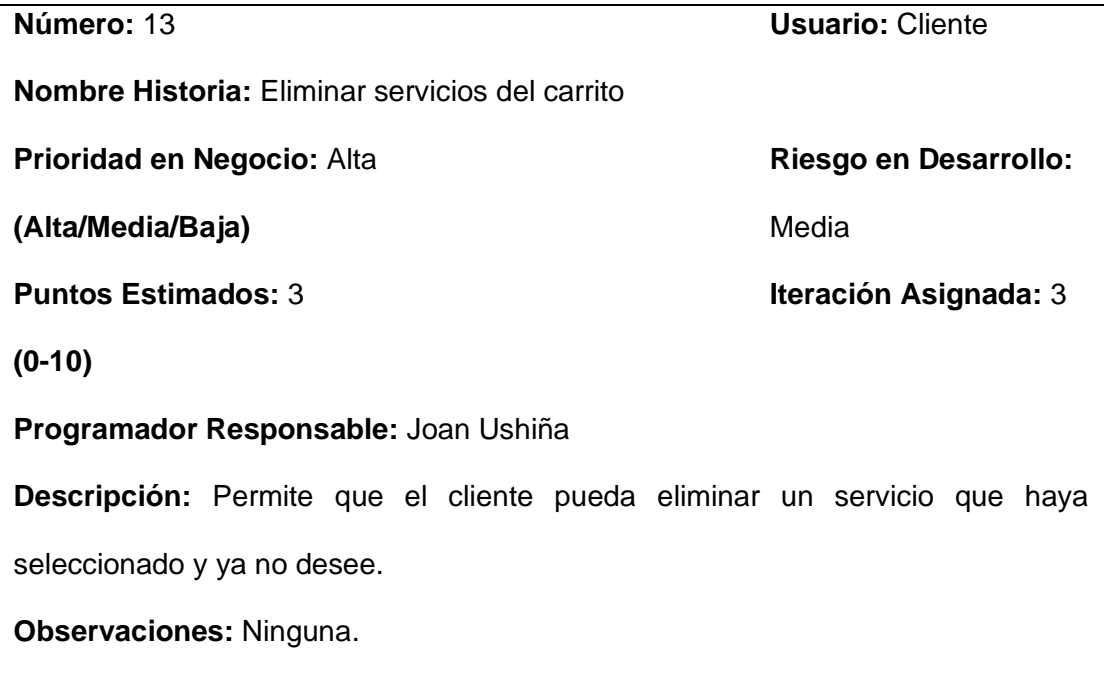

## *Tabla 14*

*Historia de usuario 14, modificar la fecha y hora de la reservación del servicio.*

# **HISTORIA DE USUARIO**

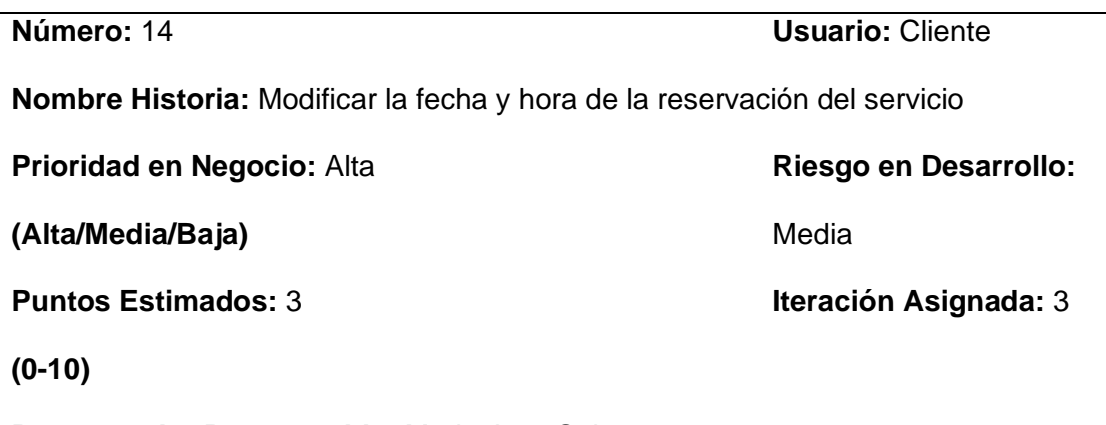

**Programador Responsable:** Maria Jose Salguero

**Descripción:** El cliente podrá modificar la fecha y hora de la reservación a su gusto, dichos cambios se deberán realizar antes del pago del servicio de lo contrario no se podrá cambiar la fecha y hora de la reserva.

**Observaciones:** En caso de que la persona a reservar seleccione una fecha que otra persona ya haya reservado, se emitirá un mensaje en el cual se mencione que la fecha no está disponible**.**

#### *Tabla 15*

*Historia de usuario 15, calcular el total a cancelar por la reservación.*

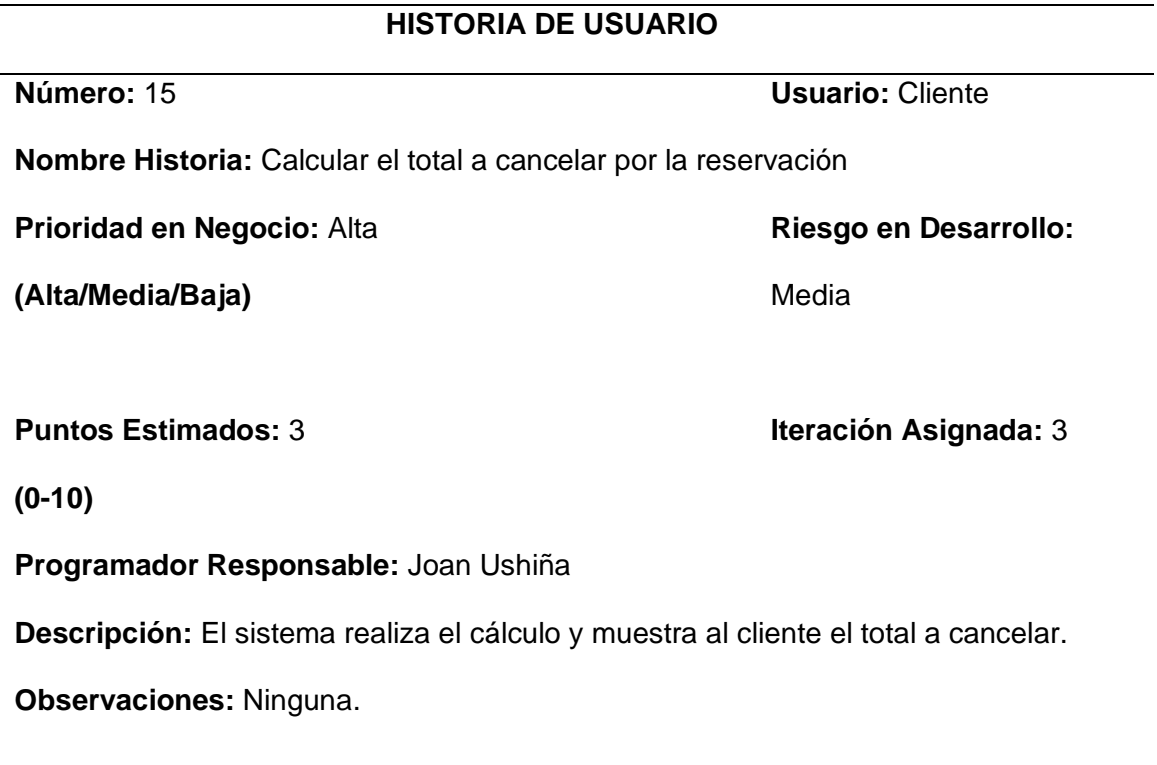

## *Tabla 16*

*Historia de usuario 16, efectuar el pago.*

# **HISTORIA DE USUARIO**

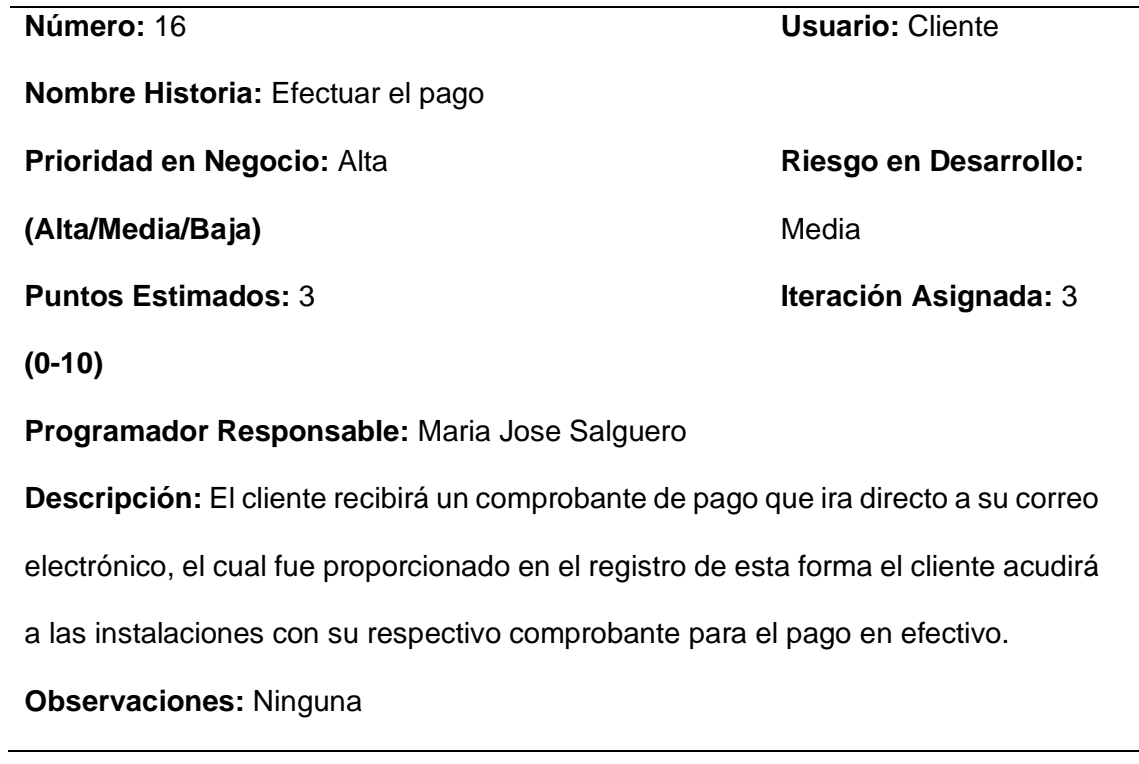

## <span id="page-39-0"></span>**Diseño**

 En esta etapa se lleva a cabo la programación. Buscando así el código simple con un flujo básico para que la historia del usuario funcione, el diseño implica una planificación del programa colaborativa, flexible e integral antes de pasar a la siguiente etapa de evaluación de las versiones de prueba.

• *Aplicativo Web*

## *Figura 1*

*Pantalla principal de la aplicación web.*

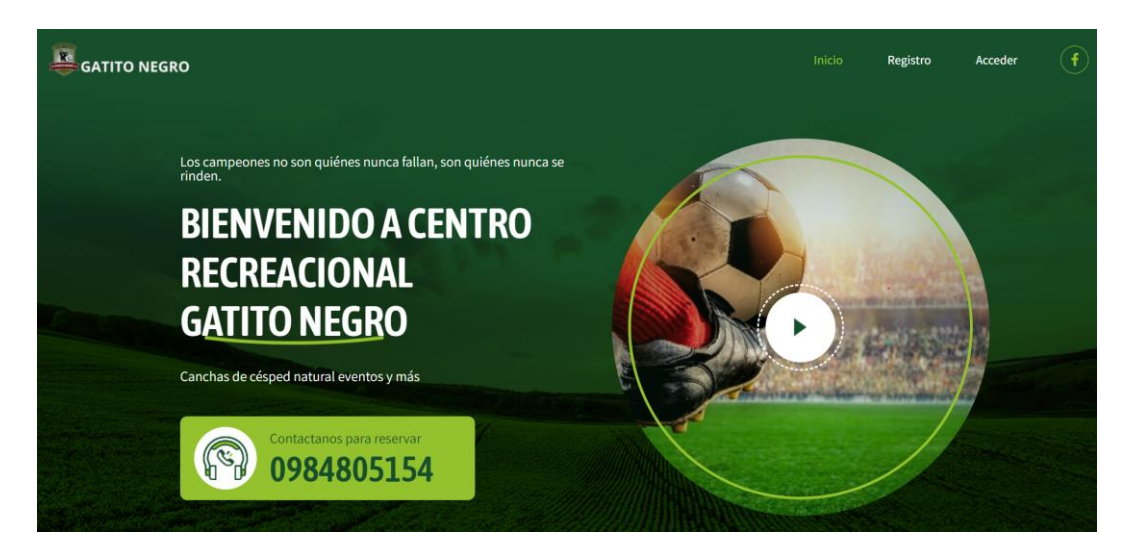

*Nota.* Pantalla principal que verá el usuario al ingresar a la aplicación web.

## *Figura 2*

*Pantalla principal de la aplicación web.*

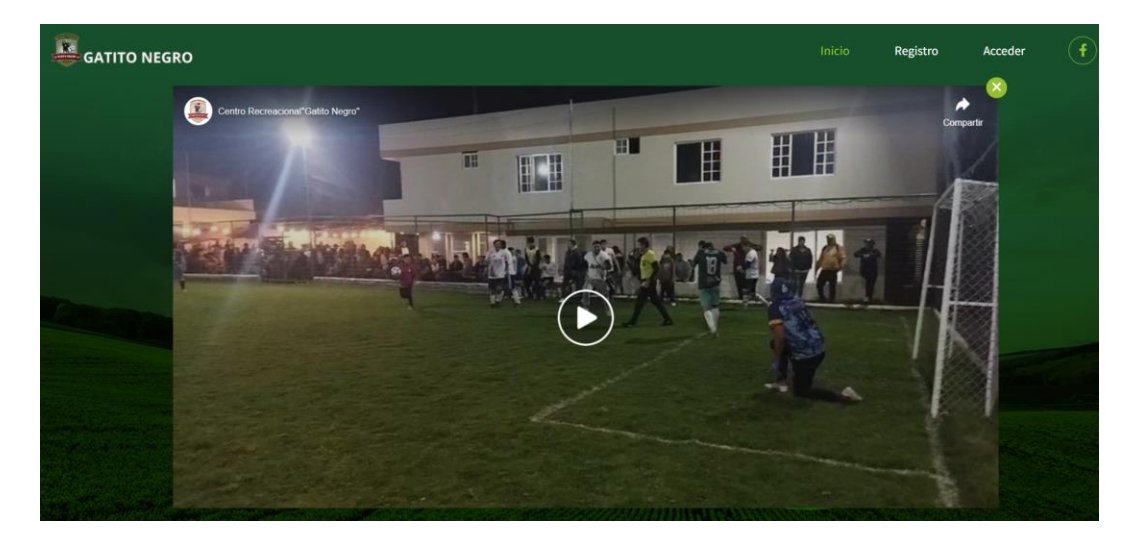

*Nota.* Pantalla principal que verá el usuario al ingresar a la aplicación web.

## *Figura 3*

*Pantalla principal de la aplicación web.*

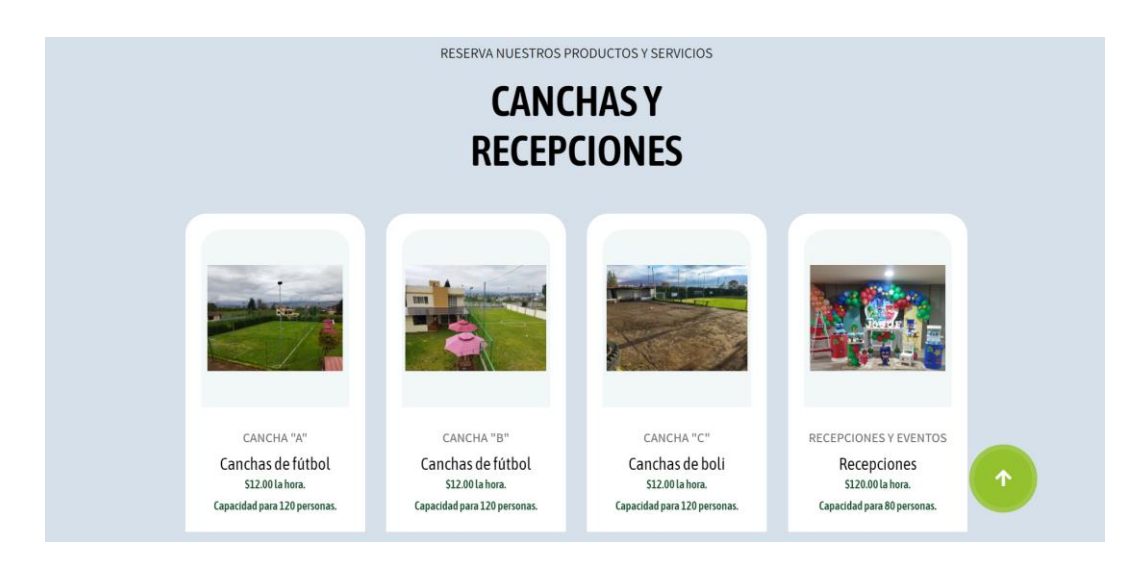

*Nota.* Pantalla principal que verá el usuario al ingresar a la aplicación web.

## *Figura 4*

*Pantalla principal de la aplicación web.*

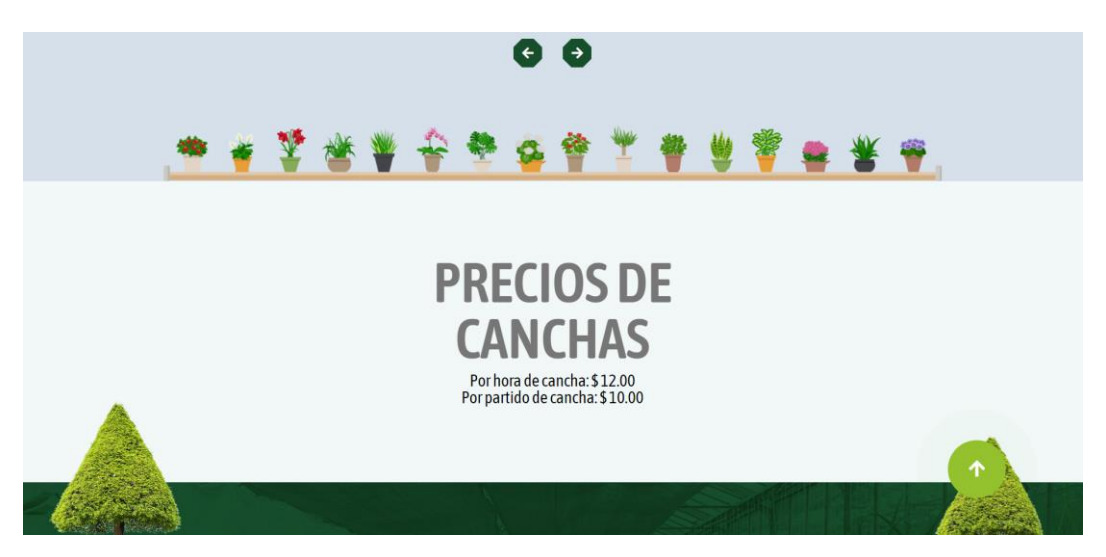

*Nota.* Pantalla principal que verá el usuario al ingresar a la aplicación web.

## *Figura 5*

*Pantalla principal de la aplicación web.*

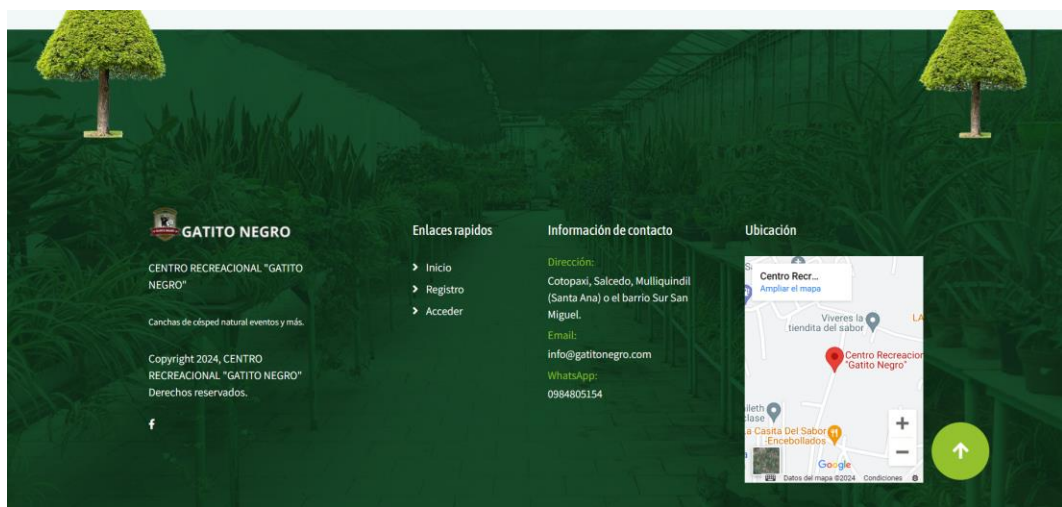

*Nota.* Pantalla principal que verá el usuario al ingresar a la aplicación web.

## *Figura 6*

*Formulario de registro para usuarios nuevos.*

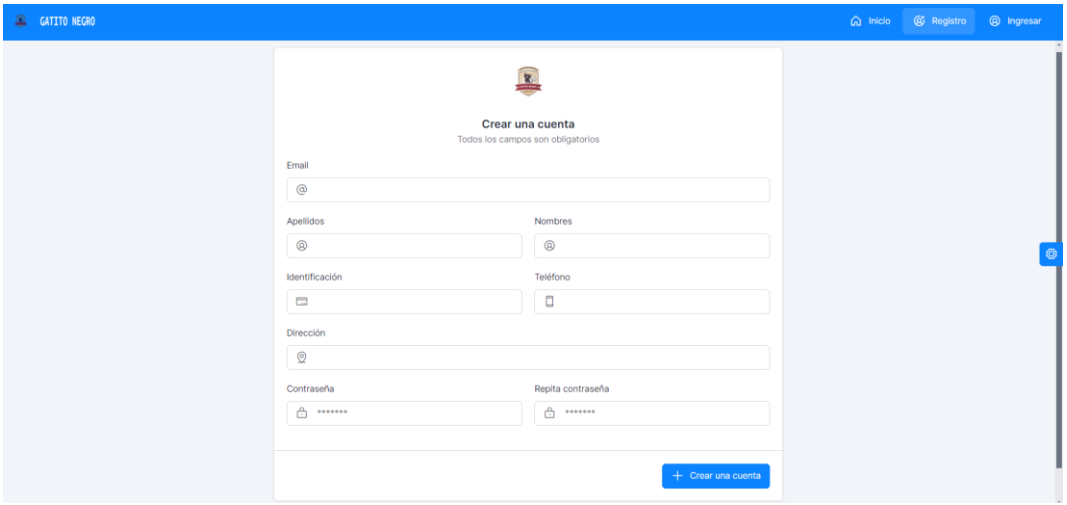

*Nota.* En esta pantalla el usuario puede ingresar sus datos para registrarse.

## *Figura 7*

*Acceder al login del aplicativo web.*

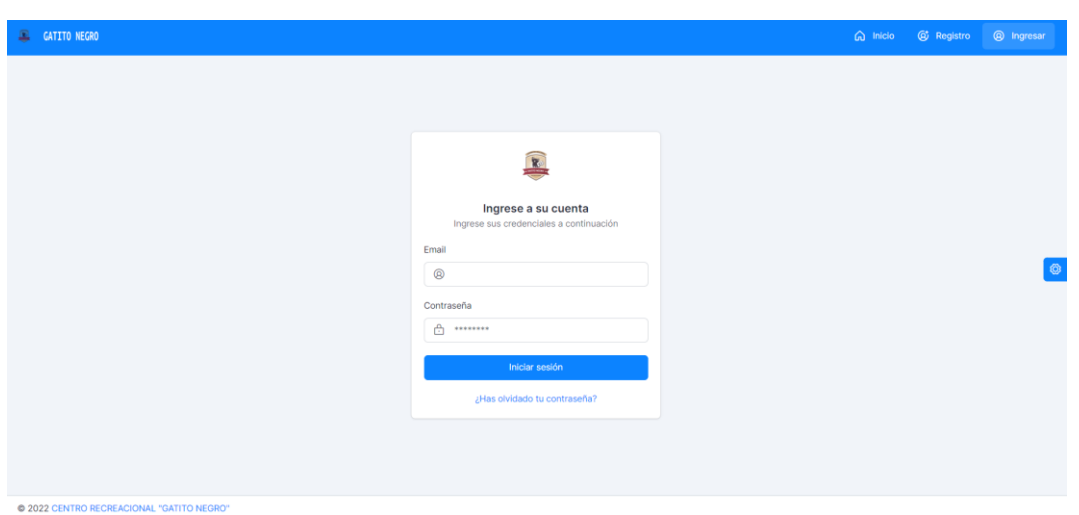

*Nota.* En esta pantalla el usuario/administrador ingresa su correo electrónico y su contraseña.

*Pantalla de inicio para los administradores.*

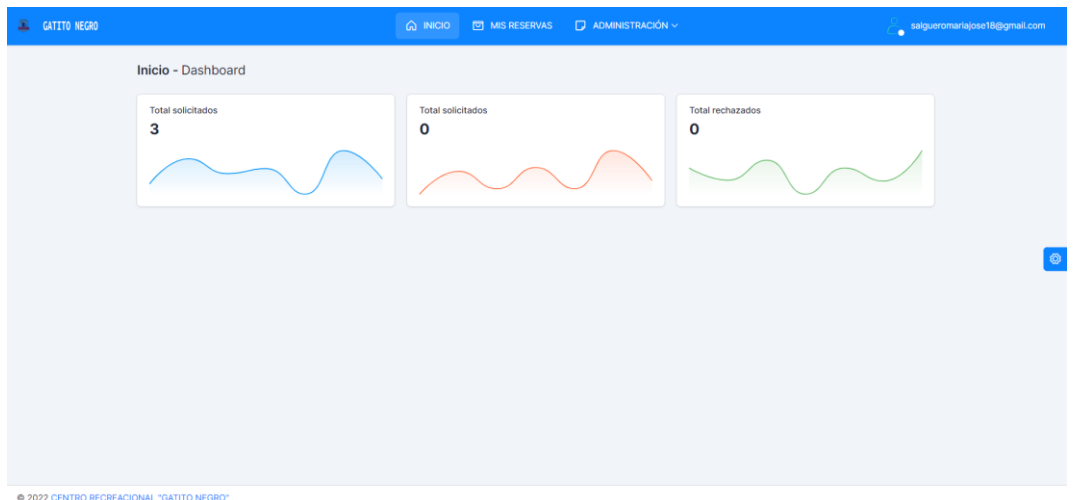

*Nota.* En esta pantalla el administrador puede gestionar la información y analizar de manera

visual los indicadores claves del desempeño (KPI).

## *Figura 9*

*Pantalla de inicio-mis reservas para administradores.*

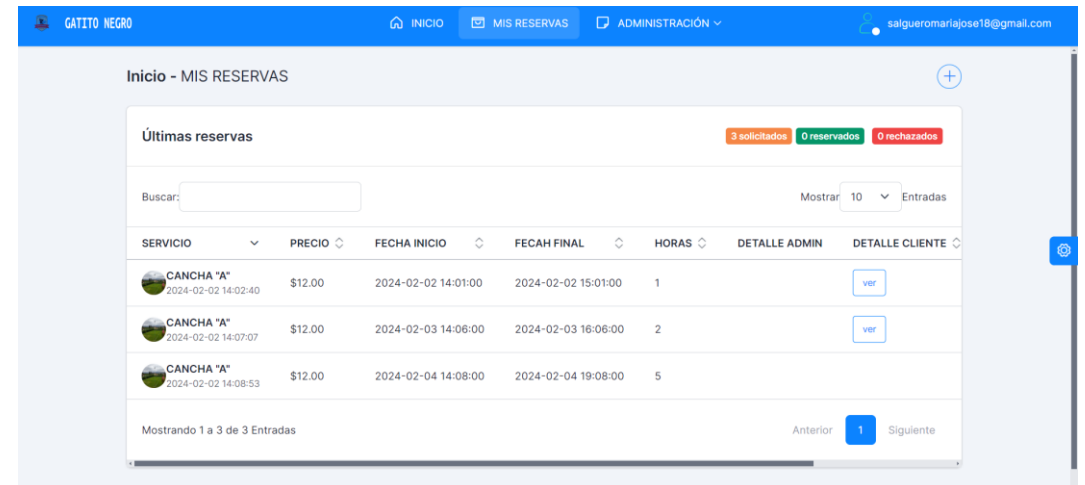

*Nota.* En esta pantalla el administrador visualiza las canchas que están solicitadas, reservadas y rechazadas.

## *Figura 10*

*Pantalla de administración-servicios.*

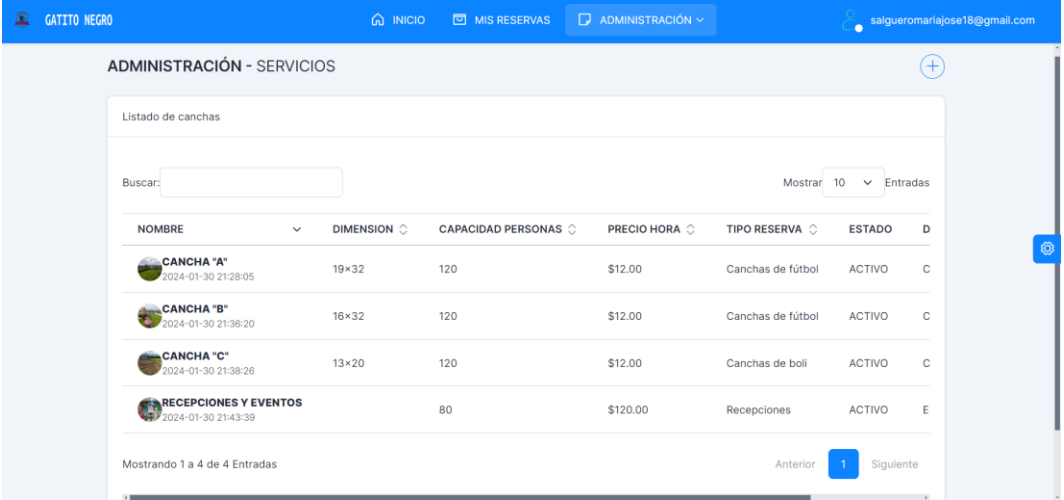

*Nota.* En esta pantalla el administrador puede visualizar los servicios que ofrece y agregar o

quitar dichos servicios.

## *Figura 11*

*Pantalla de administración para crear servicios.*

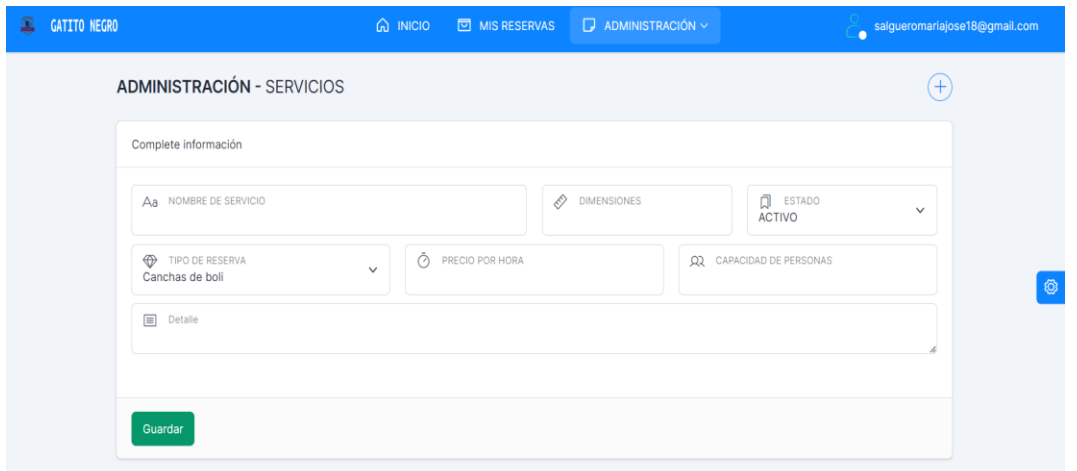

*Nota.* En esta pantalla el administrador puede agregar más servicios completando la información requerida.

## *Figura 12*

*Pantalla de administración para agregar fotos de los servicios.*

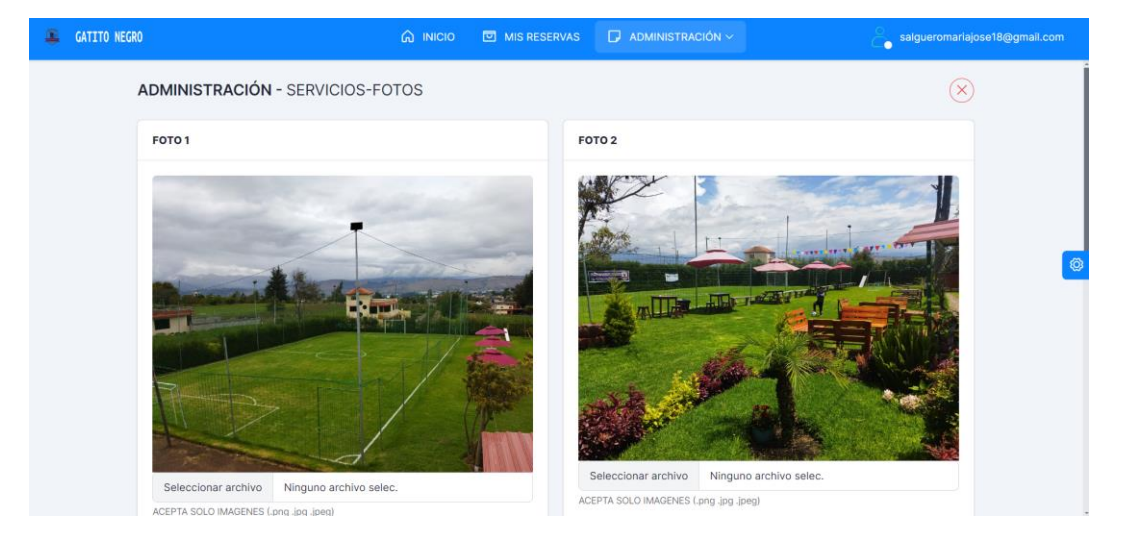

*Nota.* En esta pantalla el administrador puede agregar fotografías de los servicios en

formatos (.png .jpg .jpeg).

## *Figura 13*

*Pantalla de administración-usuarios.*

| 凰<br><b>GATITO NEGRO</b>         | <b>மெல்லை</b>                         | MIS RESERVAS                  |   | $\Box$ ADMINISTRACIÓN $\vee$ |                   |                                             | salgueromariajose18@gmail.com |
|----------------------------------|---------------------------------------|-------------------------------|---|------------------------------|-------------------|---------------------------------------------|-------------------------------|
| <b>ADMINISTRACIÓN - USUARIOS</b> |                                       |                               |   |                              |                   |                                             | $^{(+)}$                      |
| Listado de usuarios              |                                       |                               |   |                              |                   |                                             |                               |
| Buscar:                          |                                       |                               |   |                              | Mostrar           | Entradas<br>10 <sup>°</sup><br>$\checkmark$ |                               |
| <b>APELLIDOS &amp; NOMBRES</b>   | <b>IDENTIFICACIÓN</b><br>$\checkmark$ | <b>EMAIL</b>                  | ं | PERFIL $\circ$               | <b>TELÉFONO</b> 0 | <b>DIRECCIÓN</b>                            | E                             |
| <b>CRIOLLO VILMER</b>            | 0503652349                            | david.criollo14@gmail.com     |   | <b>CLIENTE</b>               | 0998808775        | <b>SALCEDO</b>                              | Δ                             |
| Salguero Maria Jose              | 0504867326                            | mjspnegocios@gmail.com        |   | <b>CLIENTE</b>               | 0998256758        | latacunga                                   | Α                             |
| SALGUERO MARIA JOSE              | 0503652378                            | salqueromariajose18@gmail.com |   | <b>ADMIN</b>                 | 0324856692        | latacunga                                   | A                             |
| Tapia Rodríguez Cristian Anibal  | 1719850388                            | anibal.tapia2000@gmail.com    |   | <b>CLIENTE</b>               | 0994946945        | Latacunga                                   | Α                             |
| Ubidia Suarez Ariel David        | 1751351576                            | arielu884@gmail.com           |   | <b>CLIENTE</b>               | 0961620359        | Latacunga                                   | A                             |
| Ushiña Joan                      | 1727602219                            | ushinalloan@gmail.com         |   | <b>CLIENTE</b>               | 0960179503        | La merced                                   | Α                             |

*Nota.* En esta pantalla el administrador puede los usuarios que se han registrado con su respectiva información.

*Pantalla de administración-reservaciones.*

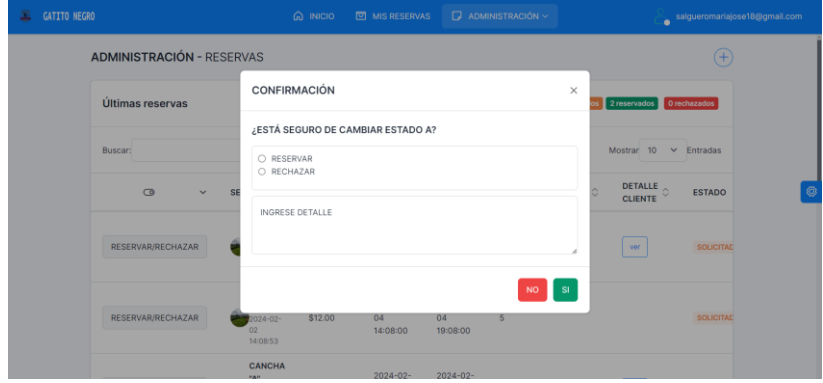

*Nota.* En esta pantalla el administrador puede reservar o rechazar las peticiones de los usuarios.

## *Figura 15*

*Pantalla de clientes para reservar.*

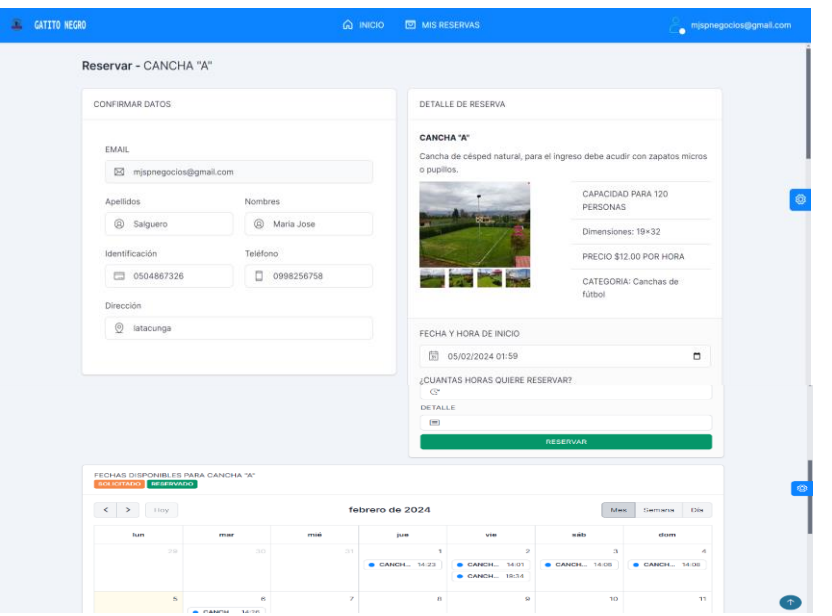

*Nota.* En esta pantalla el usuario puede reservar las canchas o recepciones, seleccionando la fecha y hora además de la cantidad de horas que desea y agregar algún detalle o petición que el usuario tenga.

## *Figura 16*

*Pantalla de usuario para ver el estado de la reservación.*

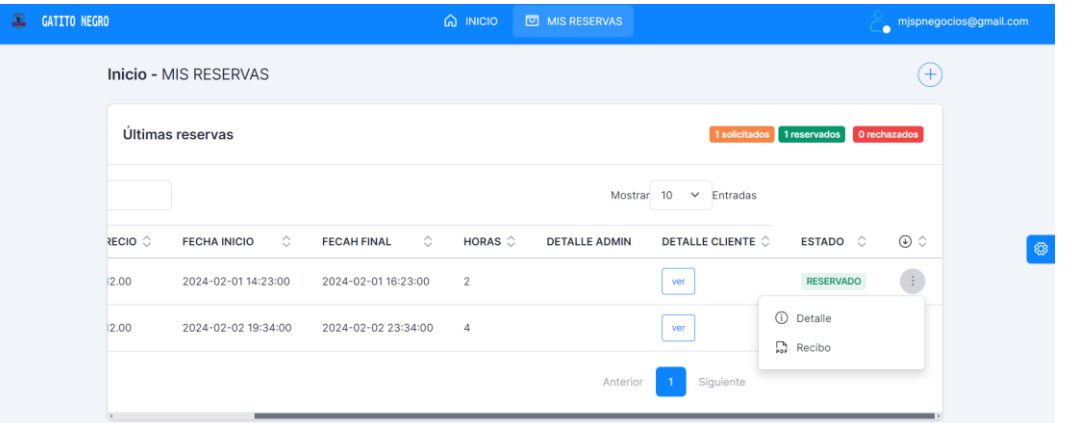

*Nota.* En esta pantalla el usuario puede ver el estado de su reservación es decir si fue aceptada, rechazada.

#### *Figura 17*

*Emisión del comprobante de pago.*

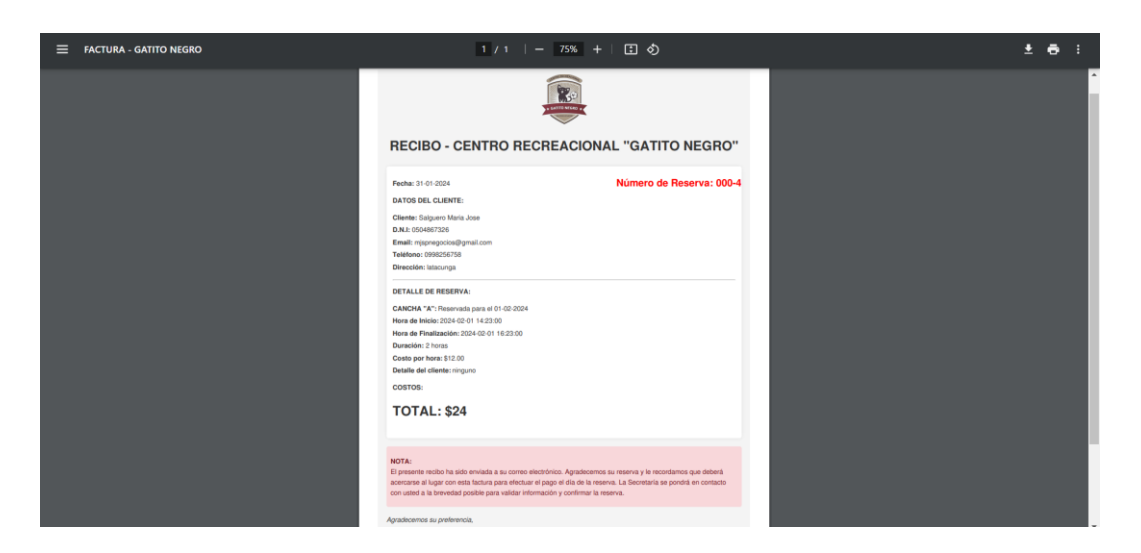

*Nota.* En esta pantalla el usuario puede ver el comprobante de pago y el total de su reservación.

## • *Aplicativo Móvil*

## *Figura 18*

*Pantalla principal del aplicativo móvil.*

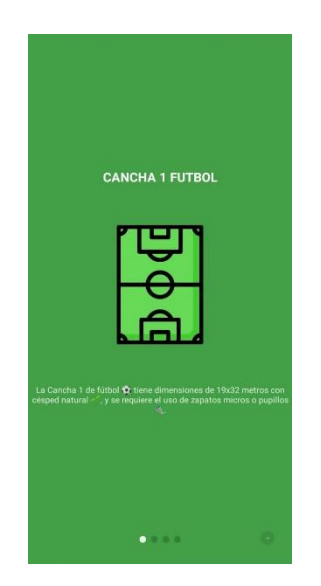

*Nota.* En el inicio de la aplicación móvil el cliente puede observar información de la cancha

1 de futbol.

*Pantalla principal del aplicativo móvil.*

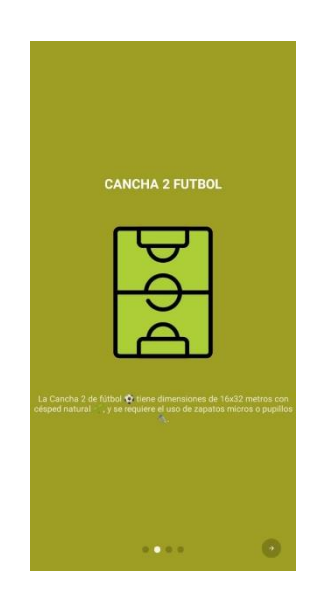

*Nota.* En el inicio de la aplicación móvil el cliente podrá observar información de la cancha 2

de futbol.

## *Figura 20*

*Pantalla principal del aplicativo móvil.*

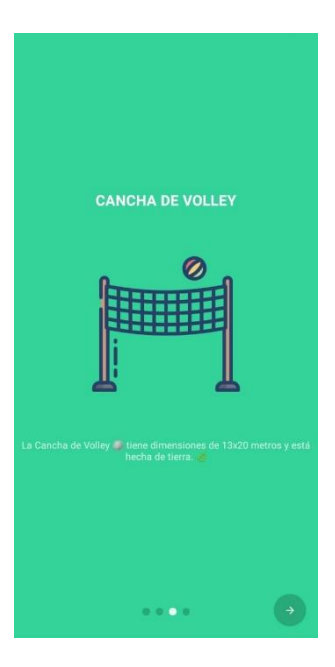

*Nota.* En el inicio de la aplicación móvil el cliente podrá observar información de la cancha de volley.

## *Figura 21*

*Pantalla principal del aplicativo móvil.*

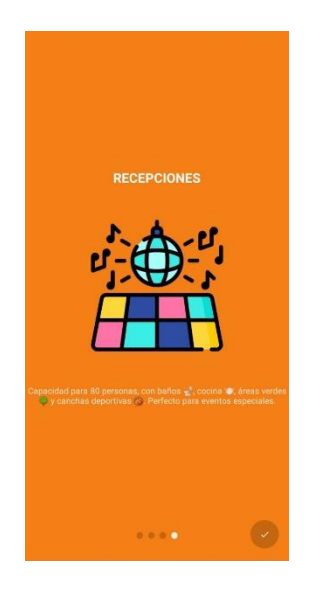

*Nota.* En el inicio de la aplicación móvil el cliente podrá observar información de las

recepciones.

## *Figura 22*

*Pantalla de inicio de sesión del aplicativo móvil.*

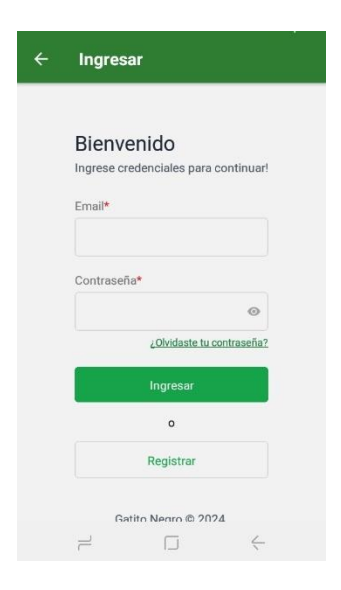

*Nota.* Inicio de la aplicación móvil para el ingreso de correo electrónico y contraseña.

*Pantalla de registro del aplicativo móvil.*

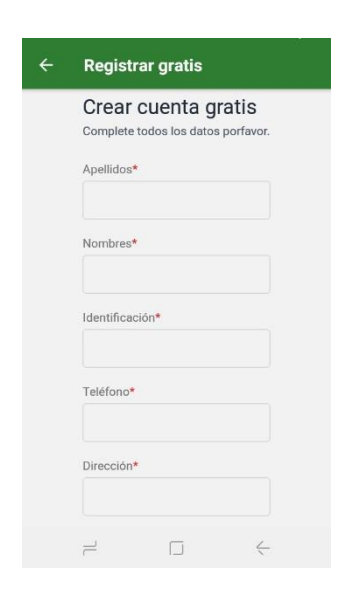

*Nota.* En esta pantalla los usuarios se pueden registrar ingresando sus datos personales.

## *Figura 24*

*Pantalla de administración inicio de la aplicación móvil.*

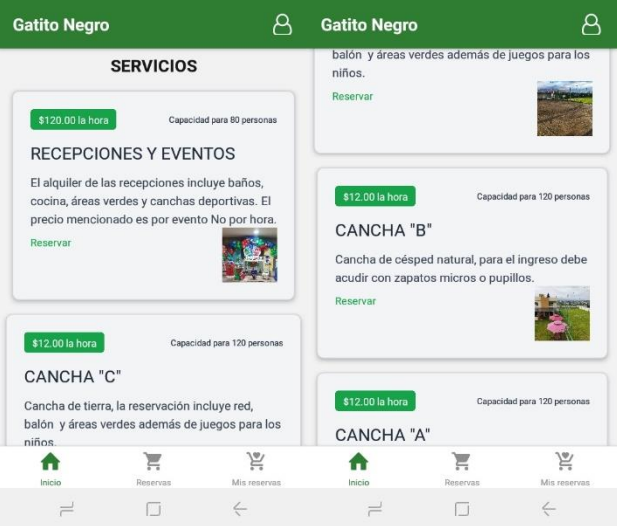

*Nota.* En esta pantalla los administradores pueden ver los servicios que fueron creados.

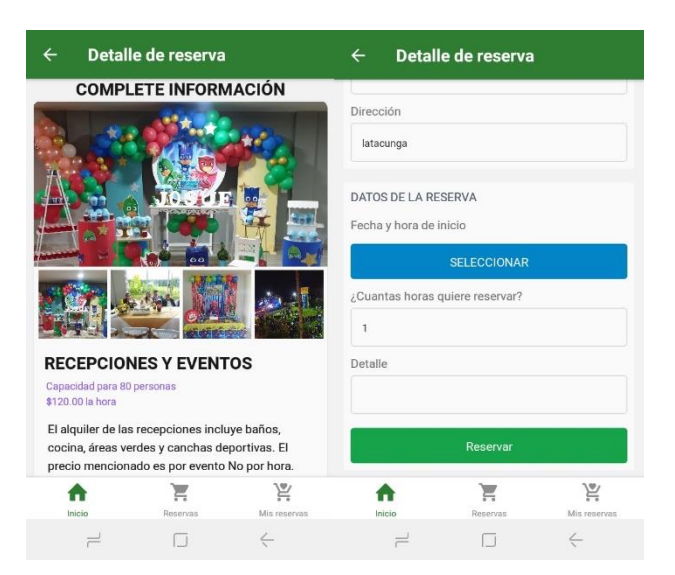

*Pantalla de administración detalles de reserva aplicación móvil.*

*Nota.* En esta pantalla los administradores pueden ver los detalles del servicio.

## *Figura 26*

*Pantalla de administradores detalles de reserva aplicación móvil.*

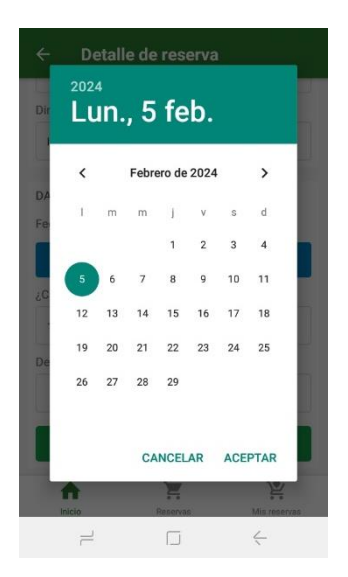

*Nota.* En esta pantalla los administradores pueden el calendario para las reservas.

*Pantalla de administradores-reservas aplicación móvil.*

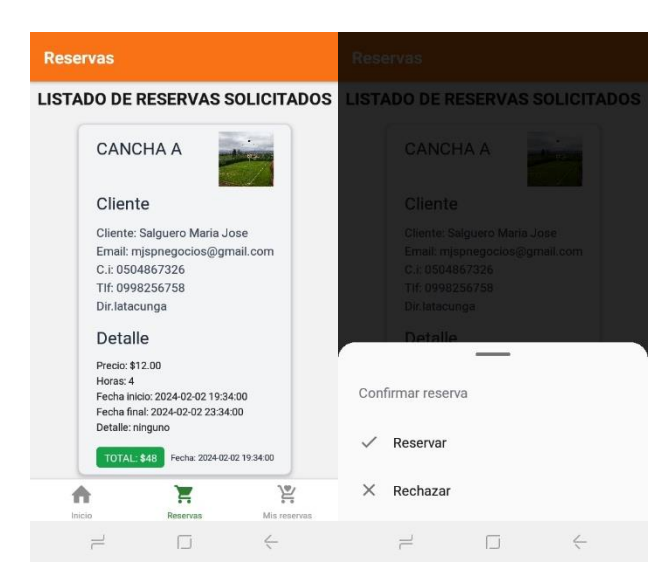

*Nota.* En esta pantalla los administradores pueden visualizar la lista de reservas que han solicitado los usuarios y aceptar o rechazar.

## *Figura 28*

*Pantalla de administración-mis reservas aplicación móvil.*

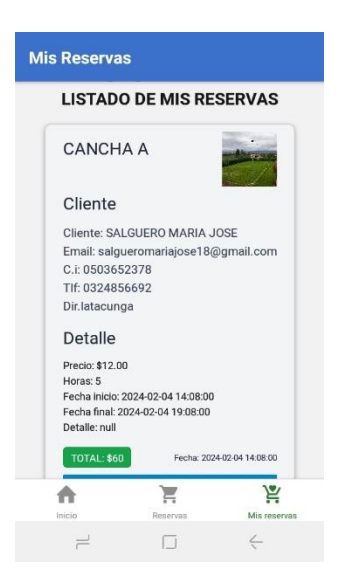

*Nota.* En esta pantalla los administradores pueden visualizar las peticiones de los usuarios y si han sido aceptadas o rechazadas.

*Pantalla de administración-perfil aplicación móvil.*

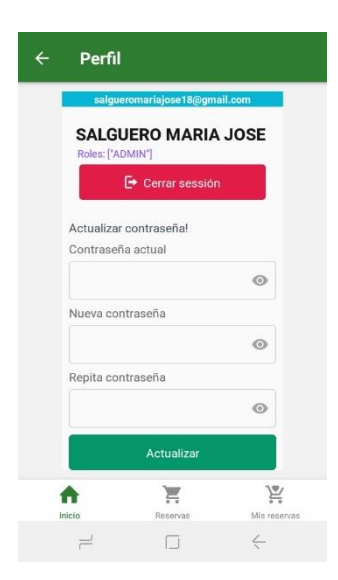

Nota. En esta pantalla los administradores pueden visualizar su perfil, actualizar sus contraseñas y cerrar sesión del dispositivo.

#### *Figura 30*

*Pantalla de usuario-inicio aplicación móvil.*

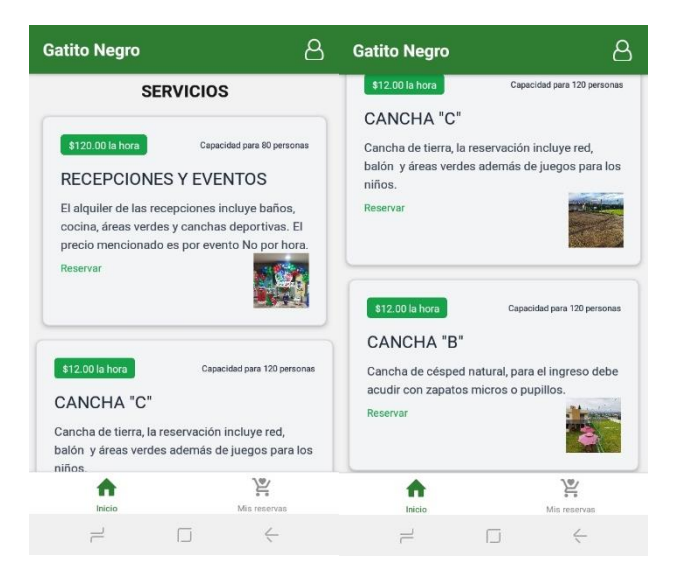

Nota. En esta pantalla los usuarios pueden ver los servicios disponibles y optar por realizar la reservación.

*Pantalla de usuario-reservación aplicación móvil.*

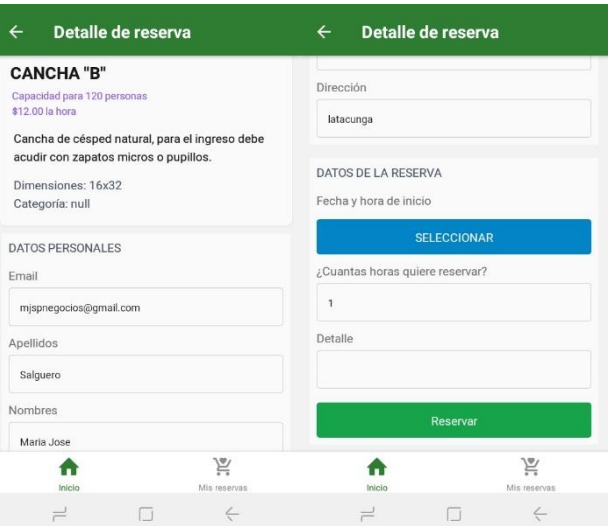

Nota. En esta pantalla los usuarios pueden ver la descripción de los servicios.

## *Figura 32*

*Pantalla de usuario-escoger hora y fecha aplicación móvil.*

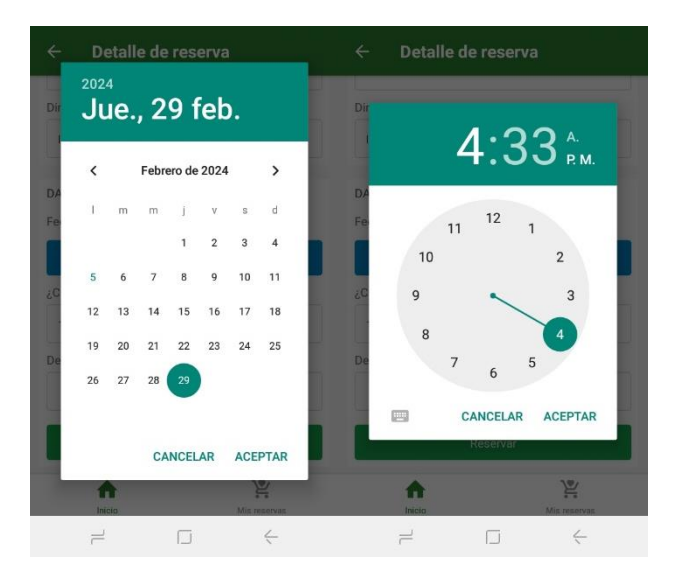

Nota. En esta pantalla los usuarios pueden escoger la fecha y hora a reservar.

## *Figura 33*

*Pantalla de usuario-mensaje de reservación.*

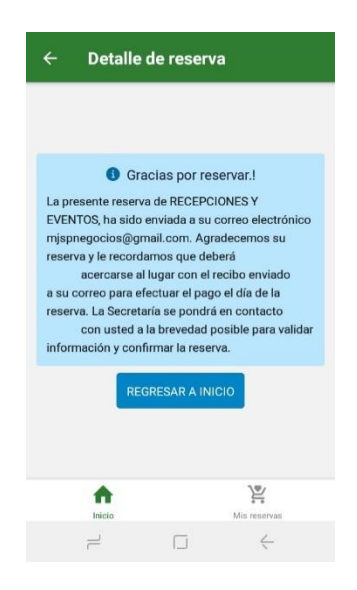

Nota. En esta pantalla los usuarios pueden observar que la reservación fue hecha con éxito.

## *Figura 34*

*Pantalla de usuarios-emisión mensaje de reserva al correo electrónico aplicación móvil.*

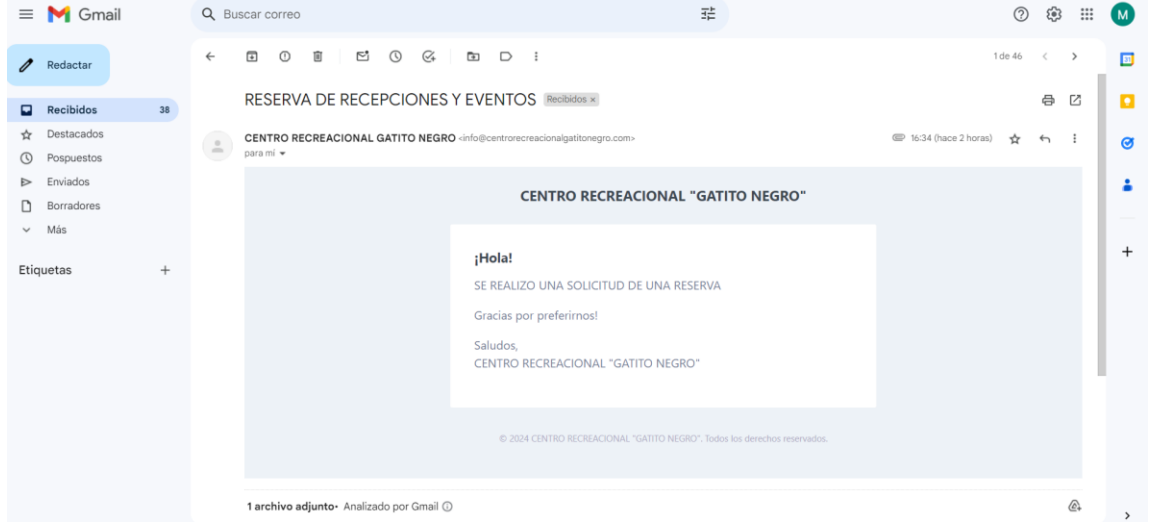

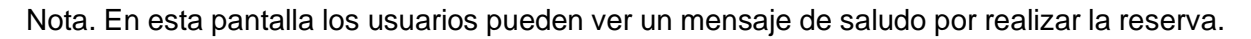

## *Figura 35*

*Pantalla de usuario-emisión de comprobante aplicación móvil.*

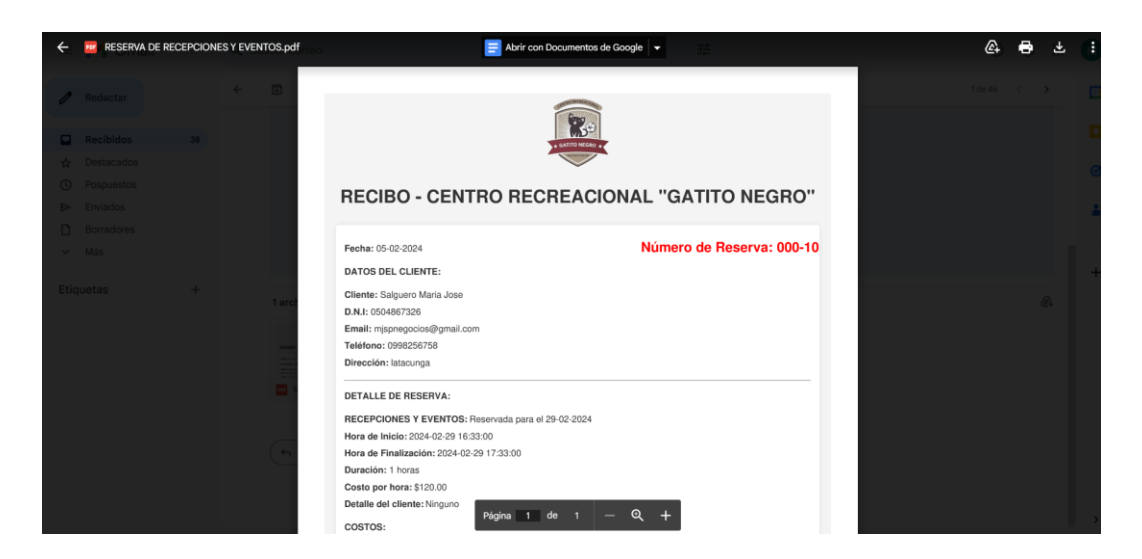

Nota. En esta pantalla los usuarios pueden ver el comprobante enviado al correo electrónico.

### <span id="page-57-0"></span>**Desarrollo**

#### <span id="page-57-1"></span>*Codificación*

La codificación es un proceso que corre paralelo al diseño y está influenciado por observaciones de XP que algunos expertos consideran controvertidas, como la rotación de

programadores o la programación en pares. (Echeverry & Delgado , 2007)

## *Figura 36*

*Codificación página web.*

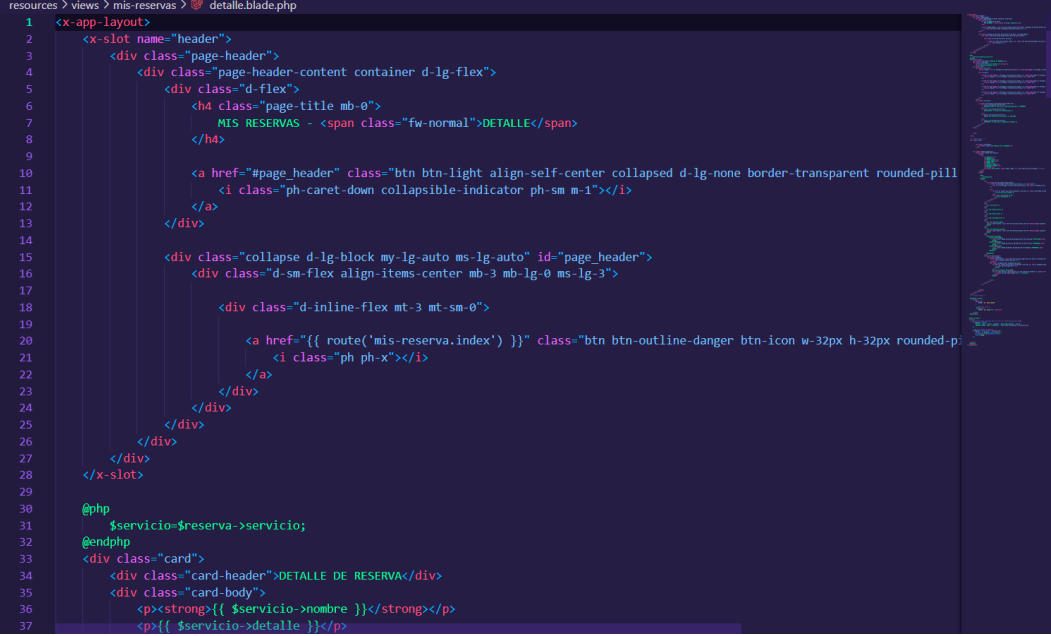

*Nota.* El gráfico representa una parte del código de la página principal del sistema.

#### <span id="page-58-0"></span>**Pruebas**

#### <span id="page-58-1"></span>*Pruebas de Aceptación*

#### **Técnica de pruebas de caja negra: Requerimiento funcional / Casos de uso**

• **Gestión Cliente.**

**Caso 1.1:** Datos de entrada: Registrar cliente. Resultado esperado (Salida): El sistema registrara al cliente mediante los datos que ingreso en el sistema al completar el formulario de registro.

**Caso 1.2:** Datos de entrada: Iniciar sesión. Resultado esperado (Salida): El sistema autentifica los datos ingresados del cliente, si la información es correcta el cliente ingresará al sistema caso contrario no ingresará y no podrá realizar ninguna reservación.

**Caso 1.3:** Datos de entrada: Recuperación de contraseñas. Resultado esperado (Salida): El sistema envía al correo electrónico del cliente un email con una clave temporal con la cual podrá acceder al sistema, posteriormente el cliente deberá actualizar su contraseña para mayor seguridad.

**Caso 1.4:** Datos de entrada: Enlista los clientes registrados. Resultado esperado (Salida): El sistema muestra al administrador una lista de los clientes que se han registrado.

**Caso 1.5:** Datos de entrada: Muestra un listado de las reservaciones solicitadas. Resultado esperado (Salida): El sistema muestra al administrador una lista de todas las peticiones (reservaciones) realizadas por los clientes.

**Caso 1.6:** Datos de entrada: Mostrar Redes Sociales. Resultado esperado (Salida): El sistema muestra las redes sociales de la empresa para que el cliente pueda visualizar los nuevos servicios o información adicional que proporcione la empresa en las redes.

• **Gestión Servicios**

**Caso 1.7:** Datos de entrada: Ingresar nuevo servicio. Resultado esperado (Salida): El sistema registrara el nuevo servicio en la parte de administración y lo mostrara en el aplicativo web y móvil.

**Caso 1.8:** Datos de entrada: Especificar detalles del servicio. Resultado esperado (Salida): El sistema guarda los detalles de cada servicio ingresado por el administrador para luego mostrarlos en la pantalla de inicio.

**Caso 1.9:** Datos de entrada: Mostrar los servicios. Resultado esperado (Salida): El sistema muestra los servicios a cada uno de los usuarios.

**Caso 1.10:** Datos de entrada: Modificar servicios. Resultado esperado (Salida): El sistema permite modificar la información de los servicios y guarda dichos cambios.

**Caso 1.11:** Datos de entrada: Eliminar servicio. Resultado esperado (Salida): El sistema permite al administrador eliminar servicios y crear nuevos.

#### • **Gestión Reservaciones**

**Caso 1.12:** Datos de entrada: Reservar servicios. Resultado esperado (Salida): El sistema permitirá reservar servicios (canchas o recepciones).

**Caso 1.13:** Datos de entrada: Escoger el servicio por su dimensión, precio y capacidad de personas. Resultado esperado (Salida): El sistema muestra los detalles del servicio que se desea reservar.

**Caso 1.14:** Datos de entrada: Eliminar servicios que están en estado solicitado. Resultado esperado (Salida): El sistema permite eliminar servicios que han sido reservados, pero se encuentra en estado solicitado.

**Caso 1.15:** Datos de entrada: Escoger fecha, hora y cantidad de horas de la reservación. Resultado esperado (Salida): El sistema permite escoger la fecha, hora y la cantidad de horas que desea reservar cualquier servicio.

**Caso 1.16:** Datos de entrada: Calcular total de las reservaciones. Resultado esperado (Salida): El sistema calcula la cantidad de horas que se ha reservado cualquier servicio y el valor total a pagar.

**Caso 1.17:** Datos de entrada: Emisión del comprobante de pago. Resultado esperado (Salida): El sistema genera el comprante de pago con los datos posteriormente ingresados del cliente.

**Caso 1.18:** Datos de entrada: Envió de e-mails a los clientes con detalles de la compra. Resultado esperado (Salida): El sistema envía un mensaje y el comprante de pago al correo electrónico proporcionado por el cliente en donde se detalla su información y el pago total a realizar en el establecimiento.

#### **Capítulo IV**

#### **Conclusiones y Recomendaciones**

#### <span id="page-60-1"></span><span id="page-60-0"></span>**Conclusiones**

- Se puede concluir que el marketing digital y comercio electrónico es importante para una empresa que quiera promocionar su marca, productos y servicios atreves de internet sin embargo hay que saber identificar la necesidad y el contenido de sus productos para saber bien el mercado al que se va a enfocar.
- La base de datos es un apoyo para cualquier empresa ya que ayuda en su organización además de que el administrador puede acceder a la base de datos desde cualquier dispositivo para la manipulación de los datos almacenados en ellos para lo que se requiera.
- La comunicación entre el Desarrollador y el solicitante es muy importante para proyecto ya que en base a ello se medirá buenos resultados, el solicitante debe estar pendiente de cada una de las peticiones y cambios que surja en el transcurso

del desarrollo, Además, al informar al cliente debe tener seguridad, claridad y objetividad para evitar errores en el proyecto.

• El manual de uso entregado al cliente permitirá obtener instrucciones más claras para una mejor manipulación con el sistema, de esta forma se puede sacar el máximo provecho del sistema y administrar su negocio de manera eficiente y más simple.

#### <span id="page-61-0"></span>**Recomendaciones**

- Mantener comunicación con el solicitante los primeros días de instalación del mismo ya que puede surgir algún problema o fallo al momento de implementar el sistema de esta manera se asegura que el trabajo realizado quede acorde y cumpla con todas las expectativas del cliente.
- Usar historias de usuarios para el desarrollo de proyectos ya que es una técnica empleada en métodos ágiles de esta manera se logra aumentar información para el documento de especificación de requisitos de software.
- Realizar un manual completo del sistema que incluya imágenes e instrucciones es de gran ayuda para personas que no tienen un conocimiento tecnológico, con esto tendrán más claro el funcionamiento del sistema.
- Innovar con el marketing digital y el comercio electrónico ya que esto ayudara a estar actualizados en tendencias informáticas y lo más importante ayudara al

desempeño, crecimiento y reconocimiento de empresas que quieran buscar nuevas formar de generar ingresos, pero con herramientas electrónicas.

#### **Bibliografía**

- <span id="page-62-0"></span>Aldás, A. ,. (2017). Proyecto de Investigación. *Aplicación móvil con realidad aumentada como estrategia de marketing 2.0 para el menú del restaurante Chimichurri Moros & Menestras en la ciudad de Ambato.* Universidad Técnica de Ambato, Ambato. Obtenido de https://repositorio.uta.edu.ec/handle/123456789/26425
- Alejandro., A. S. (2002). Introducción a la Programación Extrema. *Revista digital Universitaria*, 50.

Álvarez , E., Rivera , W., & Álvarez , R. (2004). Tesis de pregrado. *Metodología para la Conversión del Modelo Entidad Relación al Modelo Orientado a Objetos.* Universidad Técnica de Ambato, Ambato. Obtenido de https://repositorio.uta.edu.ec/handle/123456789/372

Angamarca, & Verónica Del Rocío, C. (2018). Tesis de Pregrado. *Implementación de un sistema de gestión para los procesos de capacitación y educación cristiana de la parroquia santuario "Nuestra Señora del Cisne" de la provincia de Imbabura.*

Universidad Técnica del Norte, Imbabura. Obtenido de http://repositorio.utn.edu.ec/handle/123456789/8038

Angel Cobo, P. G. (2005). *PHP y MySQL Tecnologías para el desarollo de aplicaciones web.* España: Ediciones Díaz de Santos. Obtenido de https://www.editdiazdesantos.com/wwwdat/pdf/9788479787066.pdf

Arcos, G. ,., & Pérez. (2016). Tesis de Pregrado. *Sistema WEB de evaluación al desempeño Docente UNAN-Managua, empleando la metodología Ágill Programación Extrema, en el II Semestre del 2015.* Universidad Nacional Autonóma de Nicaragua, Managua., Managua. Obtenido de https://repositorio.unan.edu.ni/1365/

Arimetrics. (2022). *Qué es CSS*. Obtenido de https://www.arimetrics.com/glosario-digital/css

Author, G. (12 de Febrero de 2021). *Rock Content - ES*. Obtenido de

https://rockcontent.com/es/blog/bootstrap/

AWS. (6 de Febrero de 2023). *AWS*. Obtenido de ¿Qué es JavaScript (JS)?:

https://aws.amazon.com/es/what-is/javascript/

Brito, M., & Pinzón , Á. (2016). Tesis de Pregrado. *Diseño de una aplicación móvil para la oferta de servicios de información (tendencias, precios y ubicación) enfocado a las prendas de vestir, accesorios y calzado en la ciudad de Bogotá D.C.* Universidad Libre, Bogotá D.C. Obtenido de

https://repository.unilibre.edu.co/handle/10901/10462

- Cardona, M. P. (08 de enero de 2020). *Thinking for Innovation*. Obtenido de https://www.iebschool.com/blog/firebase-que-es-para-que-sirve-la-plataformadesarroladores-google-seo-sem/
- Casado, R. (2002). *Introducción a HTML.* Salamanca, Spain: Ediciones Universidad de Salamanca.

Casanova, S. (s.f.). Como definir criterios de aceptación. *Samuel Casanova Efectividad en equipos de desarrollo*. Obtenido de https://samuelcasanova.com/2017/11/criteriosde-aceptacion/

Codigofacilito. (9 de junio de 2022). Obtenido de Qué es React Native: https://codigofacilito.com/articulos/que-es-react-native

Daly, J., Forgue, M. C., & Hirakawa, Y. (11 de mayo de 2005). W3C. *El W3C lanza la "Iniciativa de Web Móvil"*. Recuperado el 20 de febrero de 2020, de https://www.w3c.es/Prensa/2005/nota050511\_mwi

Echeverry , L., & Delgado , L. (2007). Proyecto de Grado . *Caso práctico de la metodología ágil XP al desarrollo de software.* Universidad Tecnológica de Pereira, Pereira. Obtenido de http://repositorio.utp.edu.co/dspace/handle/11059/794

García, A. A. ( 2007 ). *Desarrollo de herramientas web de gestión docente.* Cartagena: ESCUELA TÉCNICA SUPERIOR DE INGENIERÍA DE TELECOMUNICACIÓN.

- González, J. (2019 ). Tesis de pregrado. *Diseño y desarrollo de una aplicación móvil de juegos serios para niños y adolescentes con diversidad cognitiva.* Universidad de Valladolid, Valladolid. Obtenido de https://core.ac.uk/display/250406383?recSetID=
- Herazo, L. (3 de enero de 2020). *An Incubator.* Obtenido de https://anincubator.com/que-esuna-aplicacion-movil/
- Kubo S.A.S. (10 de Noviembre de 2023). *Medium*. Obtenido de https://medium.com/@kubosas/desarrollo-de-aplicaciones-con-javascript-navegando-por-el-universo-digital-755c7ef6c80f
- Lenguaje HTML. (2016). En I. N. (INTEF), *HTML* (pág. 30). España, Sevilla. Obtenido de https://developer.mozilla.org/es/docs/Learn/JavaScript/First\_steps/What\_is\_JavaScri pt
- Letelier, P., & Letelier, C. (2006). Ciencia y Técnica Administrativa. *Métodologías ágiles para el desarrollo de software: eXtreme Programming (XP).* Universidad Politécnica de Valencia, Buenos Aires. Obtenido de https://www.cyta.com.ar/ta0502/v5n2a1.htm
- López, A. (07 de Febrero de 2018). *Rankia*. Recuperado el 28 de febrero de 2021, de https://www.rankia.co/blog/mejores-cdts/3808106-comercio-electronico-definiciontipos-tendencias
- Lopez, J. M. (2 de noviembre de 2018). *Blogthinkbig.com*. Recuperado el 5 de febrero de 2021, de Herramientas profesionales para diseñar mockups y prototipos: https://blogthinkbig.com/herramientas-profesionales-mockups-prototipos
- *Lucidchart*. (s.f.). Recuperado el 5 de febrero de 2021, de Qué es un diagrama entidadrelación: https://www.lucidchart.com/pages/es/que-es-un-diagrama-entidad-relacion

Medium. (27 de 7 de 2015). *¿CUÁL ES EL PROCESO DE DISEÑO Y DESARROLLO DE APPS?* Obtenido de https://medium.com/@kubo-sas/cu%C3%A1l-es-el-proceso-dedise%C3%B1o-y-desarrollo-de-apps-

c874aa19872f#:~:text=El%20proceso%20de%20dise%C3%B1o%20y%20desarrollo %20de%20apps%2C%20abarca%20desde,de%20manera%20simult%C3%A1nea% 20y%20coordinada.

Nimble. (2 de 7 de 2023). *Historias de usuarios*. Obtenido de https://www.nimblework.com/es/agile/historias-de-usuarios/

Ñahuirima, L. (2018). Tesis de Pregrado. *Análisis, diseño e implementación de una plataforma y aplicación web móvil para el marketing virtual en Andahuaylas.* Universidad Nacional José María Arguedas, Andahuaylas. Obtenido de http://repositorio.unajma.edu.pe/handle/123456789/369

Ortega, D., & Santa , J. (2012). Tesis de pregrado. *Estudio comparativo de las herramientas case: StarUML, Poseidon for UML y enterprise architect, para el modelamiento de* 

*diagramas UML.* Universidad Tecnológica de Pereira , Pereira. Obtenido de http://recursosbiblioteca.utp.edu.co/tesisd/textoyanexos/0053L864e.pdf

- parasitovirtual. (22 de junio de 2010). *El rincón de un parásito virtual*. Recuperado el 8 de febrero de 2021, de Introducción a los casos de uso: https://parasitovirtual.wordpress.com/2010/06/22/introduccion-a-los-casos-deuso/#comments
- Pérez, J. E. (2008). *Introducción a JavaScript.* España: Creative commons . Obtenido de https://www.jesusda.com/docs/ebooks/introduccion\_javascript.pdf
- Raeburn, A. (28 de 11 de 2022). *asana*. Obtenido de La programación extrema (XP) produce resultados, pero ¿es la metodología adecuada para ti?: https://asana.com/es/resources/extreme-programming-xp
- Ronquillo, C. (2015). Tesis de Pregrado. *Implementación de una tienda virtual mediante software libre para mejorar la gestión de ventas y publicidad para el almacén de zapatos Geoli de la ciudad de Pedernales.* Universidad Regional Autónoma de los Andes "Uniandes", Pedernales. Obtenido de http://dspace.uniandes.edu.ec/handle/123456789/2674
- Ruales , A. (2017). Tesis (Licenciado en Diseño Comunicacional). *Una mirada futurista al posible trabajo del diseñador.* Universidad San Francisco de Quito, Quito. Obtenido de http://repositorio.usfq.edu.ec/handle/23000/6542
- Sinnaps. (16 de 5 de 2020). *Metodologia xp o programacion externa* . Obtenido de https://www.sinnaps.com/blog-gestion-proyectos/metodologia-xp

Souza, I. d. (9 de Marzo de 2013). *rockcontent*. Obtenido de Descubre qué es el lenguaje de programación PHP y en qué situaciones se hace útil: https://rockcontent.com/es/blog/php/#:~:text=PHP%20es%20un%20lenguaje%20de %20programaci%C3%B3n%20destinado%20a%20desarrollar%20aplicaciones,que %20es%20de%20c%C3%B3digo%20abierto.

- Vera, R. A. (31 de Marzo de 2021). *Qué es Laravel: Características y ventajas*. Obtenido de https://openwebinars.net/blog/que-es-laravel-caracteristicas-y-ventajas/
- Vila Grau , J. L. (Julio de 8 de 2016). *Proagilist*. Recuperado el 1 de febrero de 2021, de La Metodología XP: la metodología de desarollo de software más existosa: https://proagilist.es/blog/agilidad-y-gestion-agil/agile-scrum/la-metodologia-xp/

Zambrano, J., & Echeverría , J. (2014). Tesis de Pregrado. *Aplicación web para la administración de los materiales almacenados en las bodegas de la empresa constructora Coinfra S.A.* Escuela Superior Politécnica Agropecuaria de Manabí Manuel Félix López , Calceta . Obtenido de http://repositorio.espam.edu.ec/handle/42000/74

Zúñiga, F. G. (25 de Noviembre de 2021). *¿Qué es phpMyAdmin y cómo usarlo?* Obtenido de https://www.arsys.es/blog/phpmyadmin

# <span id="page-68-0"></span>**Anexos**